# **Using the TPS544C20EVM-634 and TPS544B20EVM-634**

# **User's Guide**

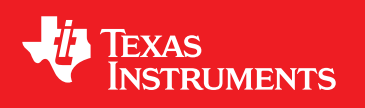

Literature Number: SLUUAY7A May 2014–Revised June 2014

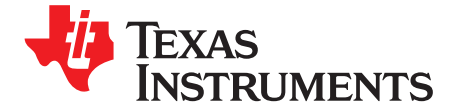

# *TPS544C20EVM-634 and TPS544B20EVM-634, Single-Output DC-to-DC Converters with PMBus Interface*

The PWR-634EVM evaluation module uses either the TPS544C20 or TPS544B20 devices. The TPS544C20 and TPS544B20 are highly integrated synchronous buck converters that are designed for up to 30-A or 20-A current output, respectively.

# **1 Description**

The PWR-634EVM is designed as a single output DC-DC converter that demonstrates either the TPS544C20 or the TPS544B20 in a typical low-voltage application while providing a number of test points to evaluate the performance. It uses a nominal 12-V input bus to produce a regulated 1.0-V output at up to either 30-A or 20-A of load current, depending on the device installed.

# *1.1 Typical Applications*

- High-Density Power Solutions
- Communications equipment
- Servers and Computing equipment
- Smart Power Systems

# *1.2 Features*

- Regulated 1.0-V output up to 30-ADC, steady-state output current
- Output is marginable and trimmable via the PMBus interface.
	- Programmable: UVLO, Soft Start, and Enable via the PMBus interface
	- Programmable overcurrent warning and fault limits and programmable response to faults via the PMBus interface
	- Programmable overvoltage warning and fault limit and programmable response to faults via the PMBus interface
	- Programmable high- and low-output margin voltages with a maximum range of 10%, –20% of nominal output voltage
- Convenient test points for probing critical waveforms

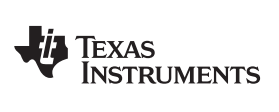

# <span id="page-2-0"></span>**2 Electrical Performance Specifications**

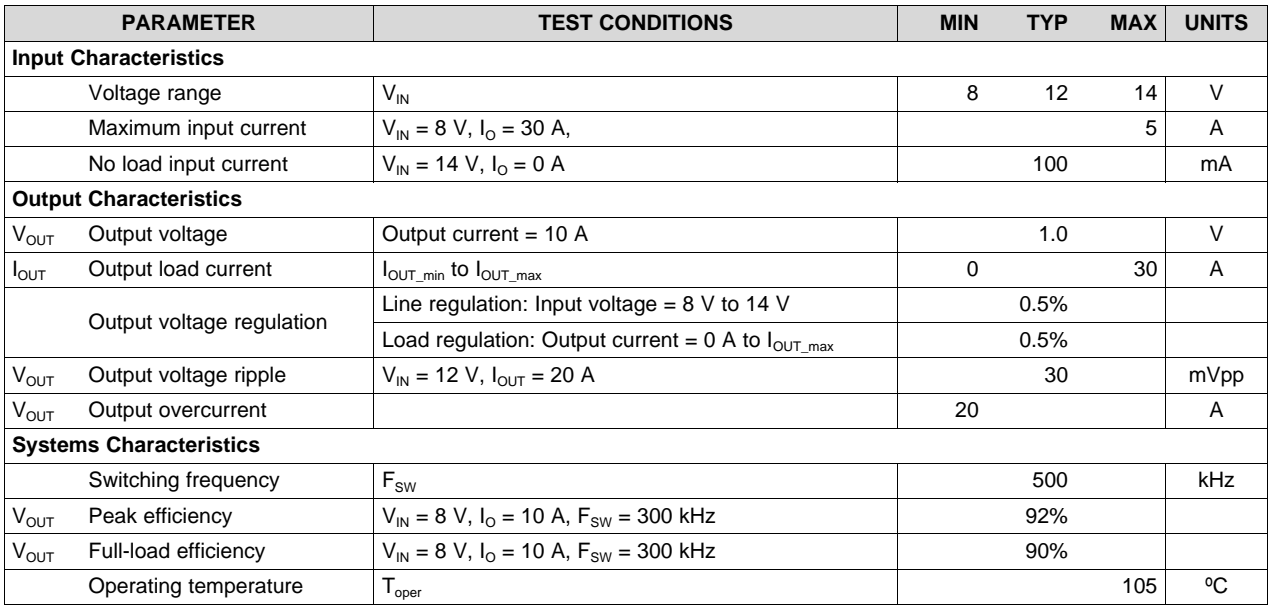

# **Table 1. PWR-634EVM Electrical Performance Specifications**

# **3 Schematic**

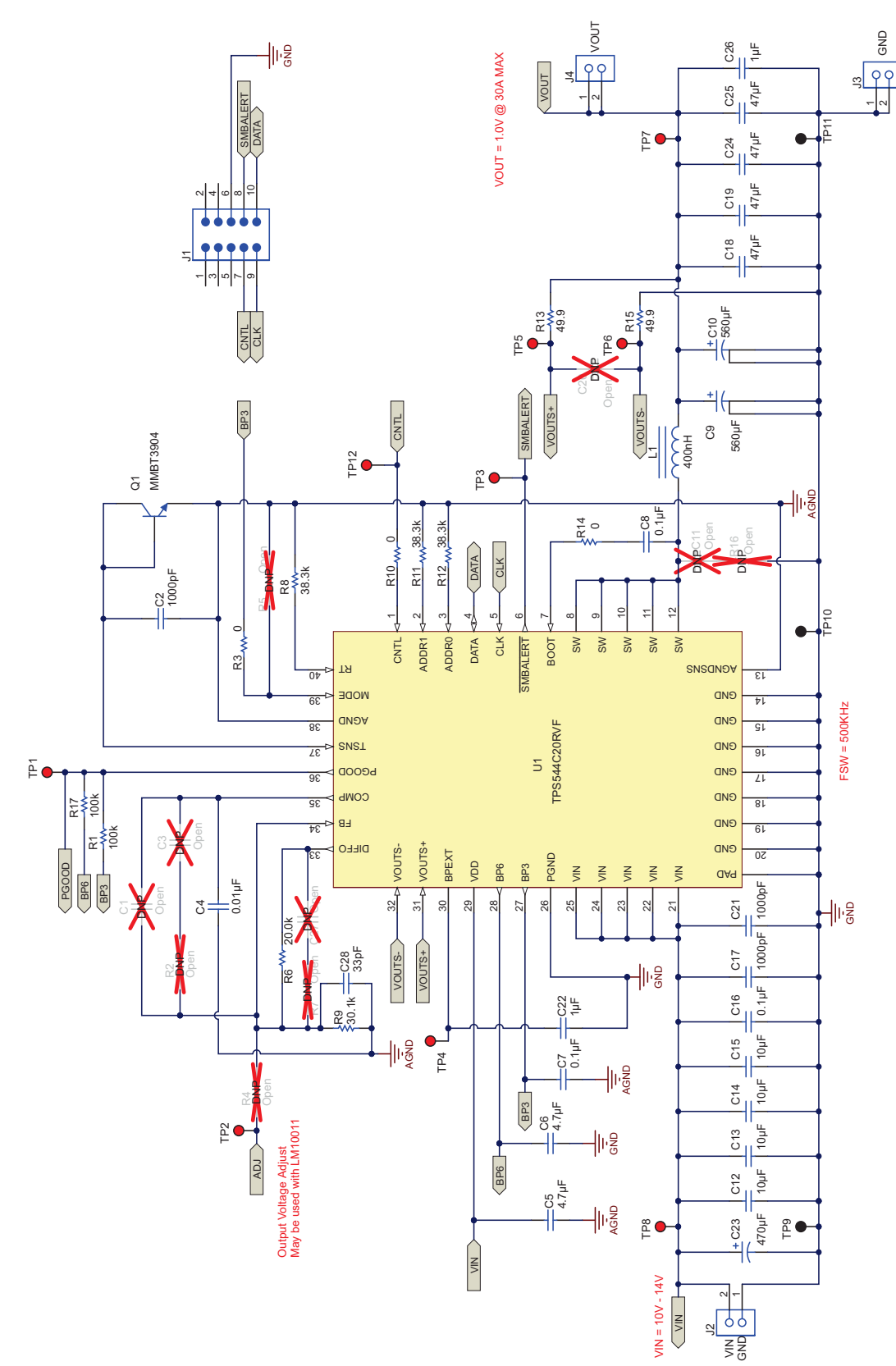

<span id="page-3-0"></span>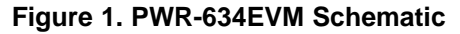

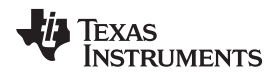

[www.ti.com](http://www.ti.com) *Test Setup*

# **4 Test Setup**

# *4.1 Test and Configuration Software*

To change any of the default configuration parameters on the EVM, it is necessary to obtain the TI Fusion Digital Power Designer software. This can be downloaded from the TI website.

# **4.1.1 Description**

The Fusion Digital Power Designer is the graphical user interface (GUI) used to configure and monitor the Texas Instruments TPS544B20 or TPS544C20 power converter installed on this evaluation module. The application uses the PMBus protocol to communicate with the controller over serial bus by way of a TI USB adapter (see [Figure](#page-7-0) 3).

# **4.1.2 Features**

Some of the tasks you can perform with the GUI include:

- Turn on or off the power supply output, either through the hardware control line or the PMBus operation command.
- Monitor real-time data. Items such as input voltage, output voltage, output current, temperature, and warnings and faults are continuously monitored and displayed by the GUI.
- Configure common operating characteristics such as VOUT trim and margin, UVLO, soft-start time, warning and fault thresholds, fault response, and ON/OFF.

This software is available for download at [http://www.ti.com/tool/fusion\\_digital\\_power\\_designer](http://www.ti.com/tool/fusion_digital_power_designer)

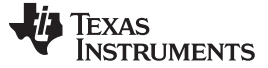

*Test Setup* [www.ti.com](http://www.ti.com)

# *4.2 Test Equipment*

**Voltage Source:** The input voltage source VIN must be a 0-V to 14-V variable dc source capable of supplying at least 5 Adc. Connect VIN to J2 [Figure](#page-6-0) 2.

**Multimeters:** It is recommended to use two separate multimeters [Figure](#page-6-0) 2. One meter is used to measure Vin and one to measure Vout.

**Output Load:** A variable electronic load is recommended for testing [Figure](#page-6-0) 2. It must be capable of 30 A at voltages as low as 0.9 V.

**Oscilloscope:** An oscilloscope is recommended for measuring output noise and ripple. Output ripple must be measured using a Tip-and-Barrel method or better as shown in [Figure](#page-7-1) 4.The scope must be adjusted to 20-MHz bandwidth, ac coupling at 50 mV/division, and must be set to 1-µs/division.

**Fan:** During prolonged operation at high loads, it may be necessary to provide forced air cooling with a small fan aimed at the EVM. Temperature of the devices on the EVM must be maintained below 105°C.

**USB-to-GPIO Interface Adapter:** A communications adapter is required between the EVM and the host computer. This EVM was designed to use the Texas Instruments USB-to-GPIO Adapter (see [Figure](#page-7-0) 3). This adapter can be purchased at [http://www.ti.com/tool/usb-to-gpio.](http://www.ti.com/tool/usb-to-gpio)

**Recommended Wire Gauge:** The voltage drop in the load wires must be kept as low as possible in order to keep the working voltage at the load within its operating range. See the following table for recommended wire gauge and length to achieve a voltage drop of no more than 0.2 V at the maximum 30- A load.

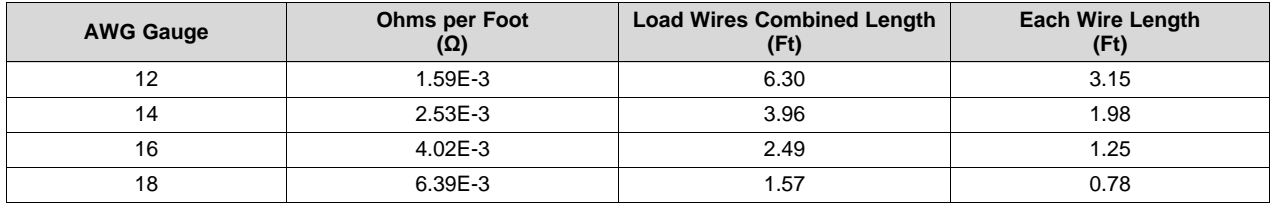

As an example, if AWG 12 wire is used, no more than 3.15 feet of wire must be used between the EVM and the load.

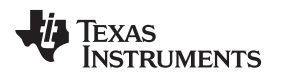

[www.ti.com](http://www.ti.com) *Test Setup*

# <span id="page-6-1"></span>*4.3 The PWR-634EVM*

<span id="page-6-0"></span>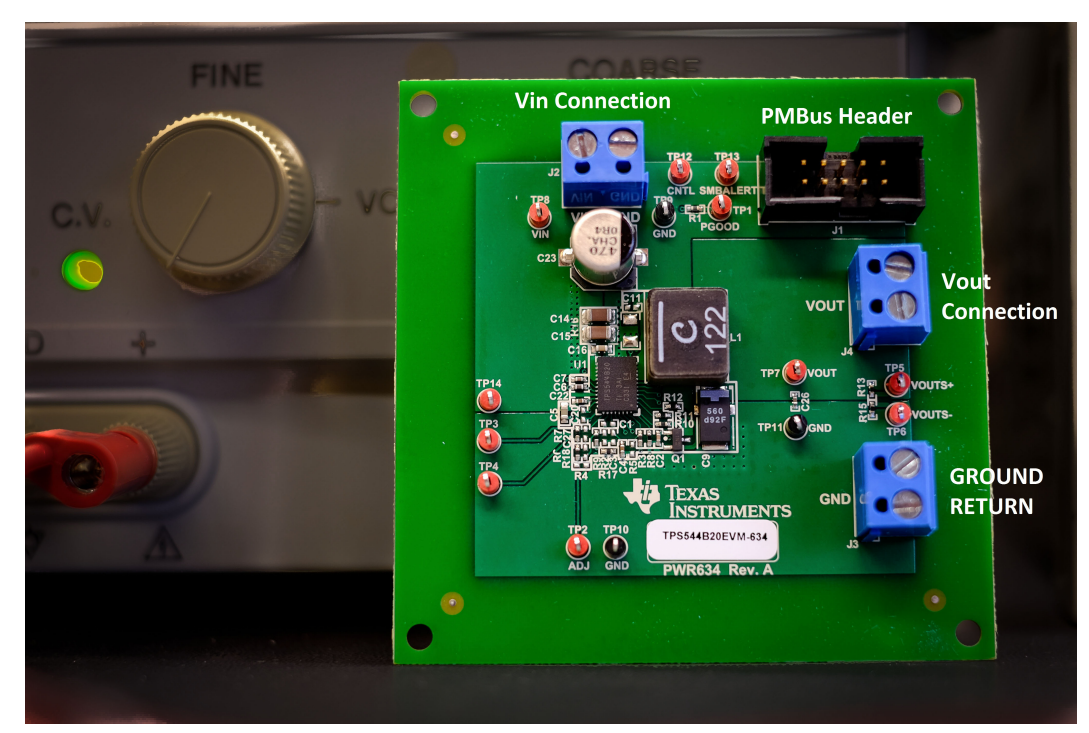

**Figure 2. PWR-634EVM Overview**

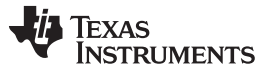

*Test Setup* [www.ti.com](http://www.ti.com)

# *4.4 Test Set up and USB Interface Adapter*

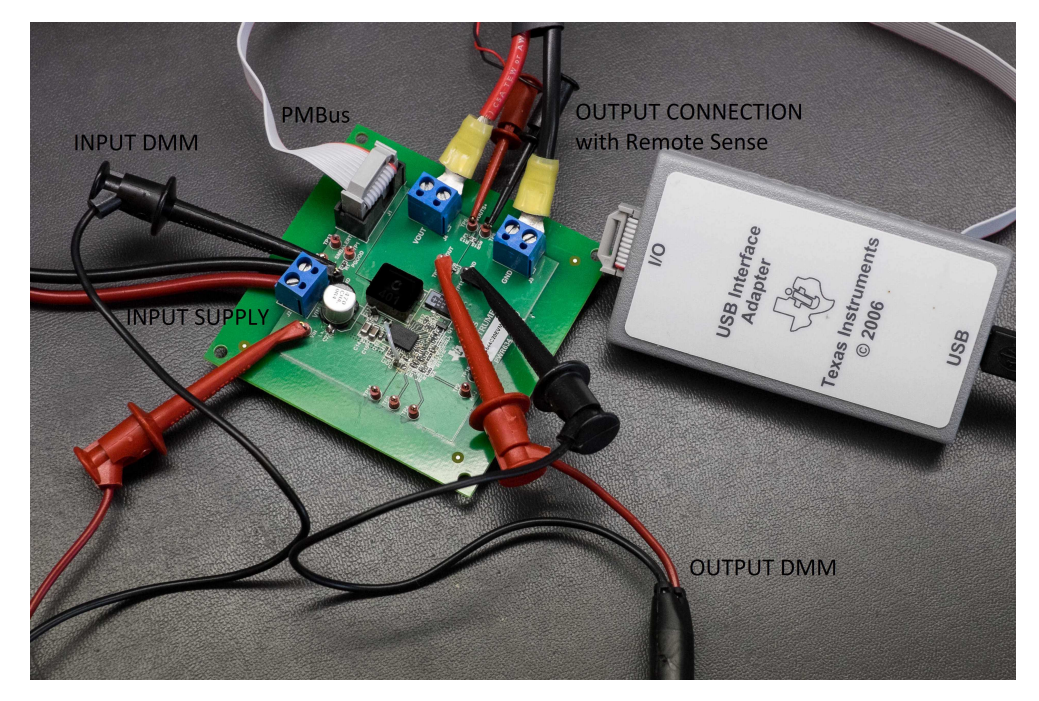

**Figure 3. Complete Test Setup Including Texas Instruments USB-to-GPIO Adapter**

<span id="page-7-0"></span>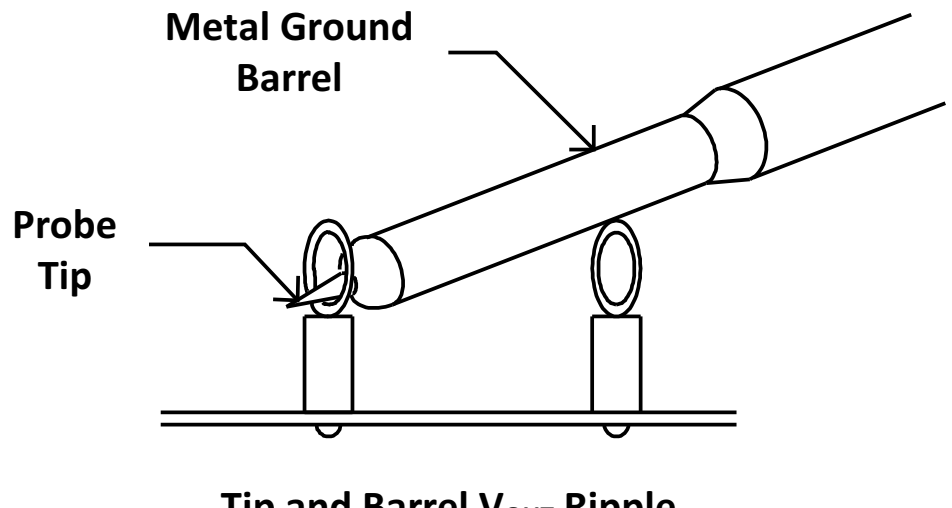

<span id="page-7-1"></span>**Tip and Barrel V<sub>OUT</sub> Ripple Measurement**

**Figure 4. Tip and Barrel Measurement**

[www.ti.com](http://www.ti.com) *Test Setup*

# *4.5 List of Test Points*

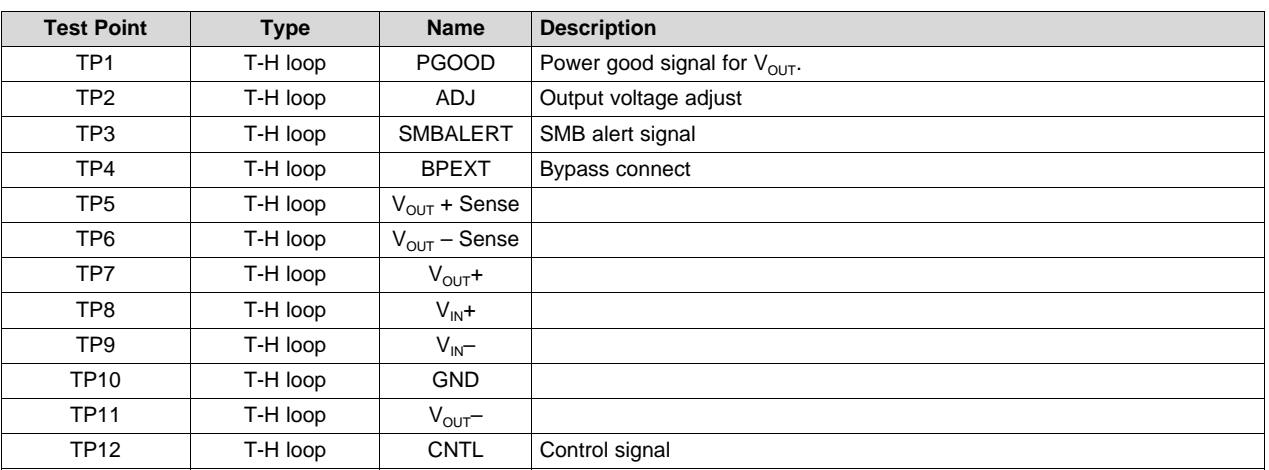

# **Table 2. The Function of Each Test Point**

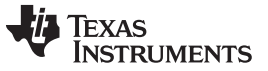

# **5 EVM Configuration Using the Fusion GUI**

The TPS544B20 or TPS544C20 installed on this EVM leave the factory pre-configured. See [Table](#page-9-0) 3 for a short list of key factory configuration parameters as obtained from the configuration file.

<span id="page-9-0"></span>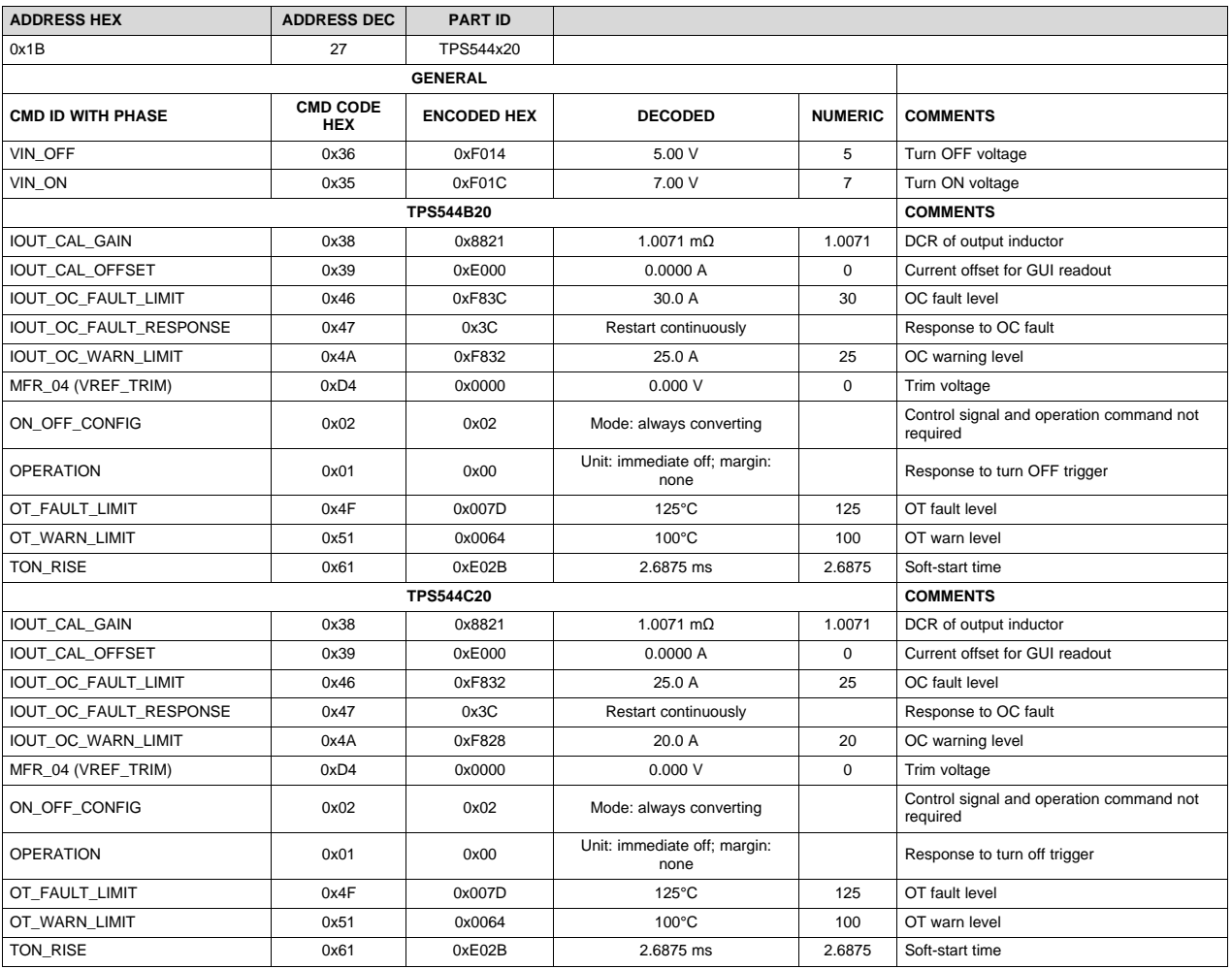

#### **Table 3. Key Factory Configuration Parameters**

If it is desired to configure the EVM to settings other than the factory settings shown in [Table](#page-9-0) 3, the TI Fusion Digital Power Designer software can be used for reconfiguration. It is necessary to have input voltage applied to the EVM prior to launching the software so that the TPS544B20 or TPS544C20 installed is active and able to respond to the GUI and the GUI can recognize the device. The default configuration for the EVM is to start converting at an input voltage of 4.5 V; therefore, to avoid any converter activity during configuration, an input voltage less than 4.5 V must be applied. An input voltage of 4 V is recommended.

# *5.1 Configuration Procedure*

- 1. Adjust the input supply to provide 4  $V_{DC}$ , current limited to 1 A.
- 2. Apply the input voltage to the EVM. See [Figure](#page-6-0) 2 and [Figure](#page-7-0) 3 for connections and test setup.
- 3. Launch the Fusion GUI software. See the screen shots in [Section](#page-16-0) 8 for more information.
- 4. Configure the EVM operating parameters as desired.

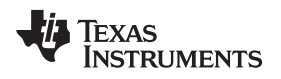

#### [www.ti.com](http://www.ti.com) *Test Procedure*

### **6 Test Procedure**

# *6.1 Line/Load Regulation and Efficiency Measurement Procedure*

- 1. Set up the EVM as described in [Section](#page-6-1) 4.3 and [Figure](#page-6-0) 2.
- 2. Ensure that the electronic load is set to draw 0  $A_{DC}$ .
- 3. Increase  $V_{\text{IN}}$  from 0 V to 12 V using the DMM to measure input voltage.
- 4. Use the other DMM to measure output voltage  $V_{OUT}$ .
- 5. Vary the load from 0  $A_{DC}$  to maximum rated output  $A_{DC}$  (TPS544B20 = 20 A, TPS544C20 = 30 A).  $V_{\text{OUT}}$  must remain in regulation as defined in [Table](#page-2-0) 1.
- 6. Vary  $V_{IN}$  from 8 V to 14 V.  $V_{OUT}$  must remain in regulation as defined in [Table](#page-2-0) 1.
- 7. Decrease the load to 0 A.
- 8. Decrease  $V_{\text{IN}}$  to 0 V.

### *6.2 Efficiency*

To measure the efficiency of the power train on the EVM, it is important to measure the voltages at the correct location. This is necessary because otherwise the measurements will include losses in efficiency that are not related to the power train itself. Losses incurred by the voltage drop in the copper traces and in the input and output connectors are not related to the efficiency of the power train, and they must not be included in efficiency measurements.

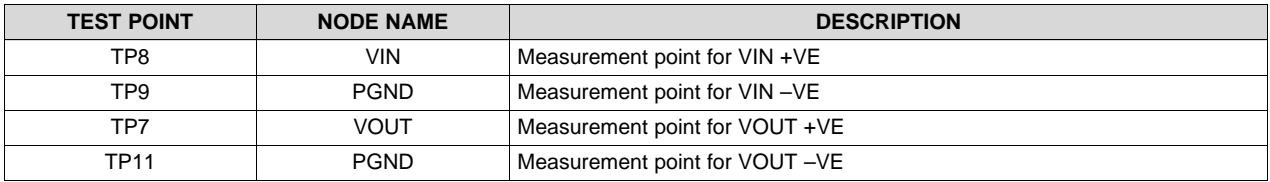

#### **Table 4. List of Test Points for Efficiency Measurements**

Input current can be measured at any point in the input wires, and output current can be measured anywhere in the output wires of the output being measured. Using these measurement points result in efficiency measurements that do not include losses due to the connectors and PCB traces.

### *6.3 Equipment Shutdown*

- 1. Reduce the load current on both outputs to 0 A.
- 2. Reduce input voltage to 0 V.
- 3. Shut down the external fan if in use.
- 4. Shut down equipment.

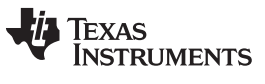

# **7 Performance Data and Typical Characteristic Curves**

[Figure](#page-11-0) 5 through [Figure](#page-15-0) 13 present typical performance curves for the PWR-634EVM.

# *7.1 Efficiency*

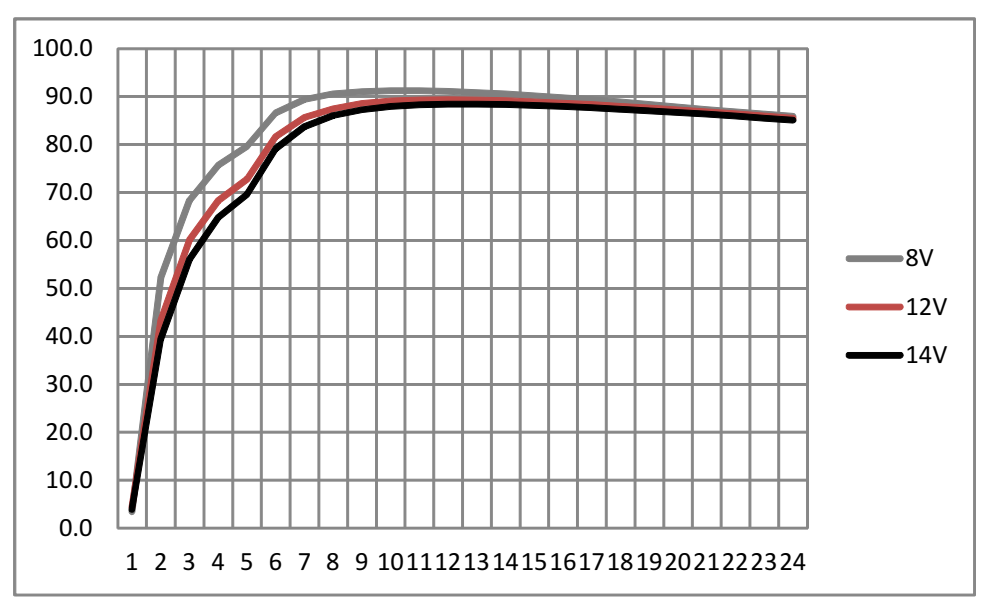

**Figure 5. Efficiency of 1-V Output vs Line and Load**

# <span id="page-11-0"></span>*7.2 Load Regulation*

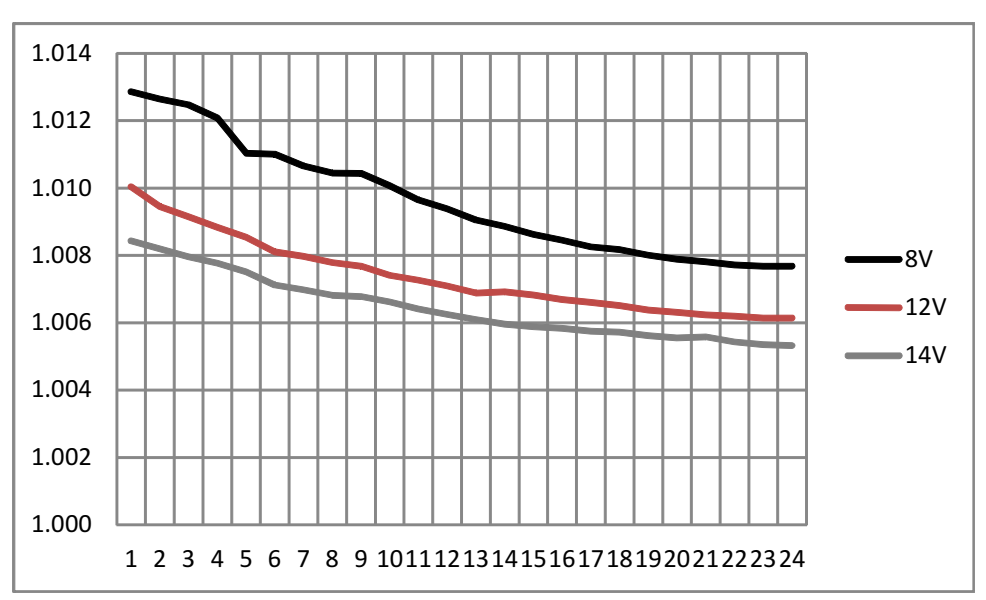

**Figure 6. Load Regulation of 1-V Output**

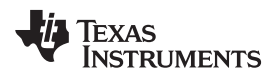

### [www.ti.com](http://www.ti.com) *Performance Data and Typical Characteristic Curves*

# *7.3 Transient Response*

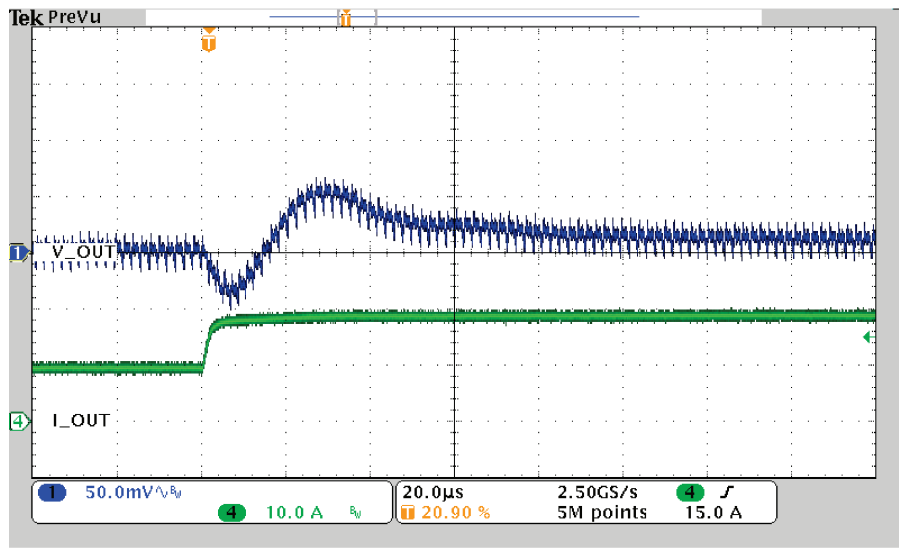

Load Step 10A to 20A

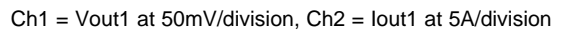

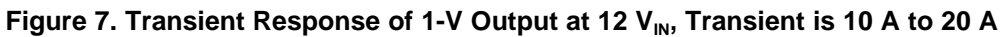

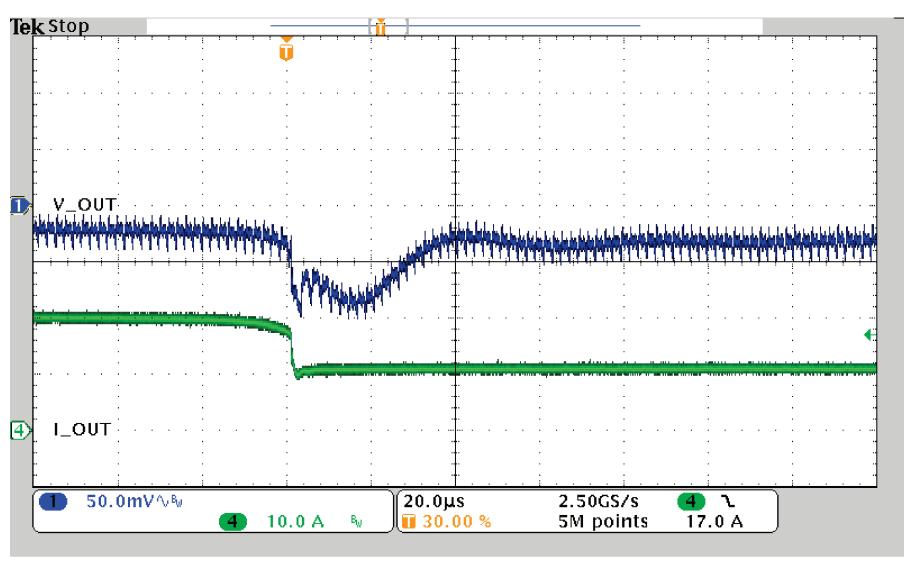

Load Release 20At o 10A

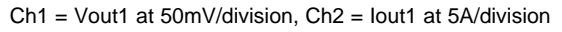

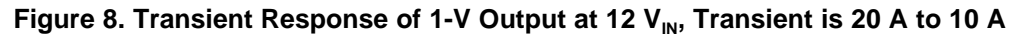

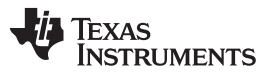

# *7.4 Output Ripple*

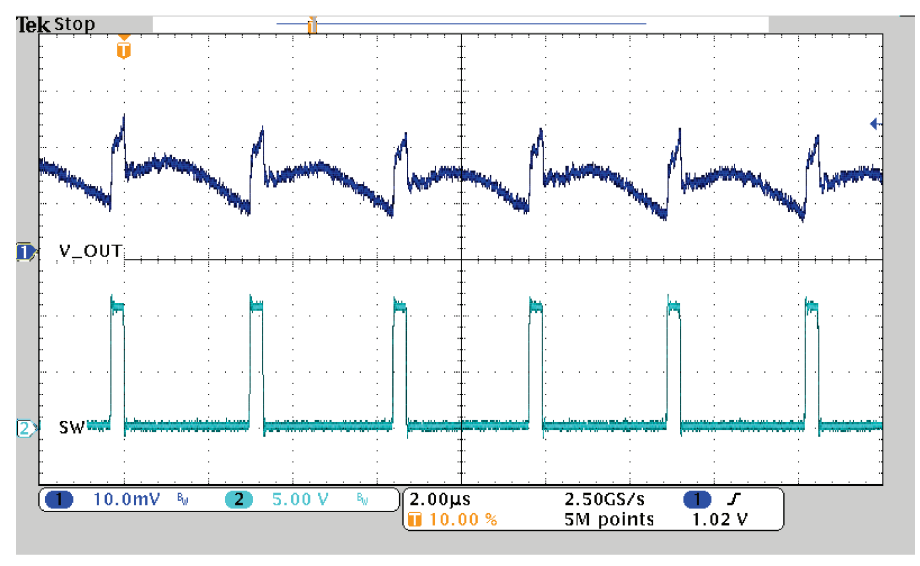

DC Ripple 1A Load

Ch1 = Vout1 at 20mV/division, Ch2 = SW Node at 10V/division

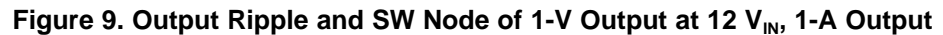

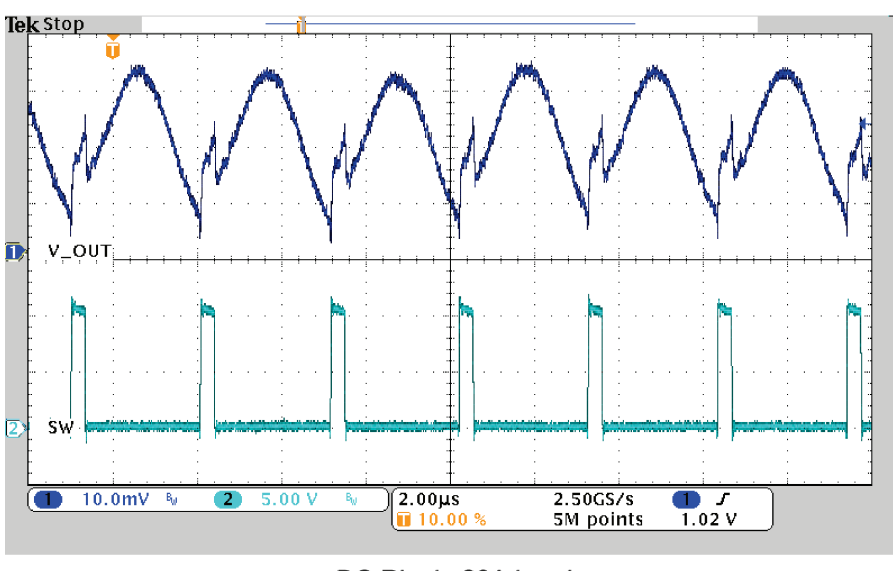

DC Ripple 20A Load

Ch1 = Vout1 at 20mV/division, Ch2 = SW Node at 10V/division

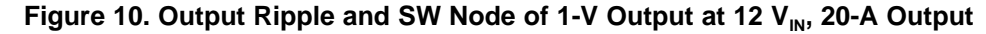

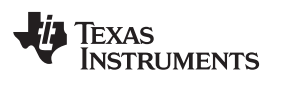

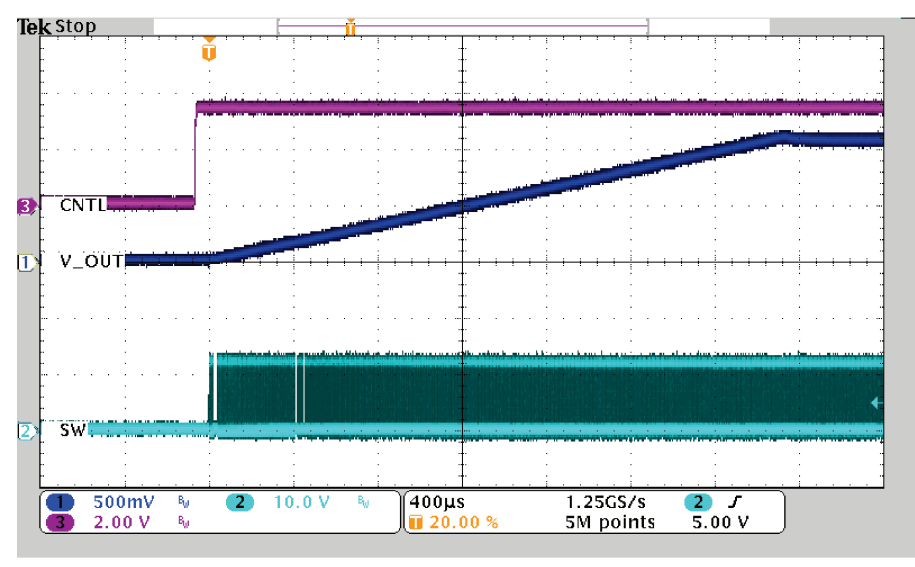

StartUp from CNTL into 20A

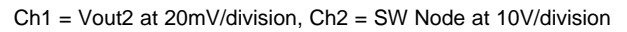

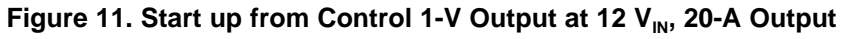

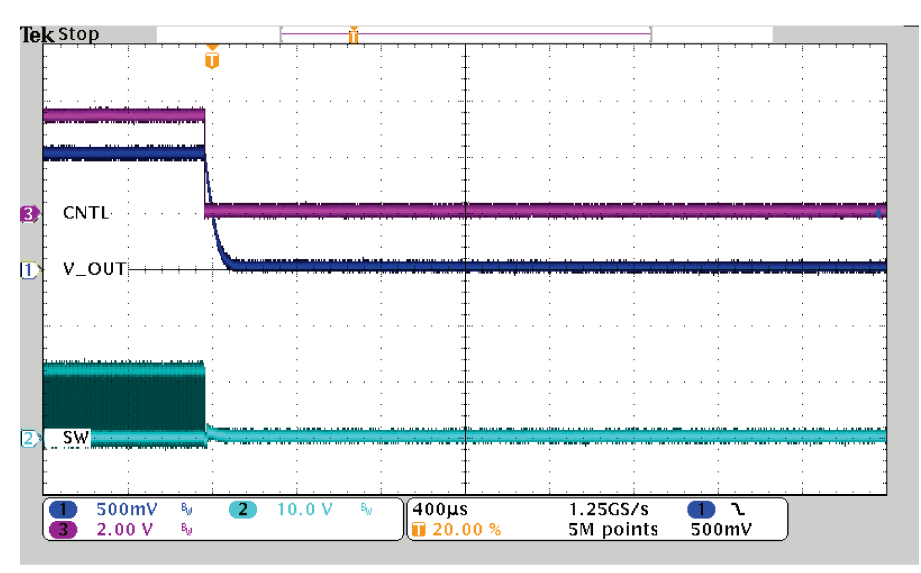

ShutDown from CNTL

Ch1 = Vout2 at 20mV/division, Ch2 = SW Node at 10V/division

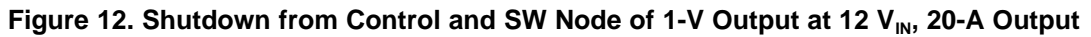

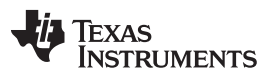

*Performance Data and Typical Characteristic Curves* [www.ti.com](http://www.ti.com)

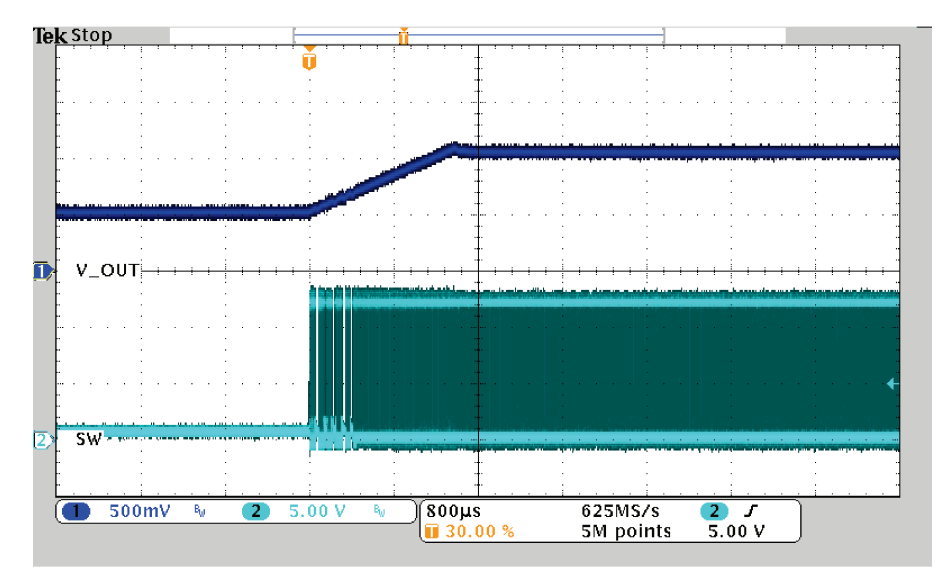

50% PreBias Start No Load

<span id="page-15-0"></span>**Figure 13. 50% PreBias Start, (no load)**

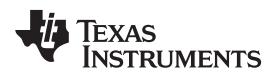

# <span id="page-16-0"></span>**8 Screen Shots**

# *8.1 Fusion GUI Screen Shots*

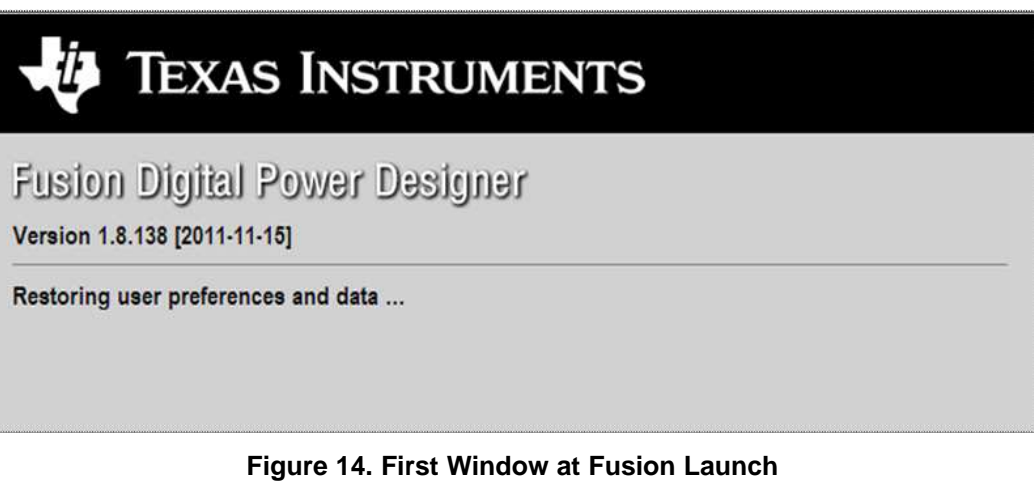

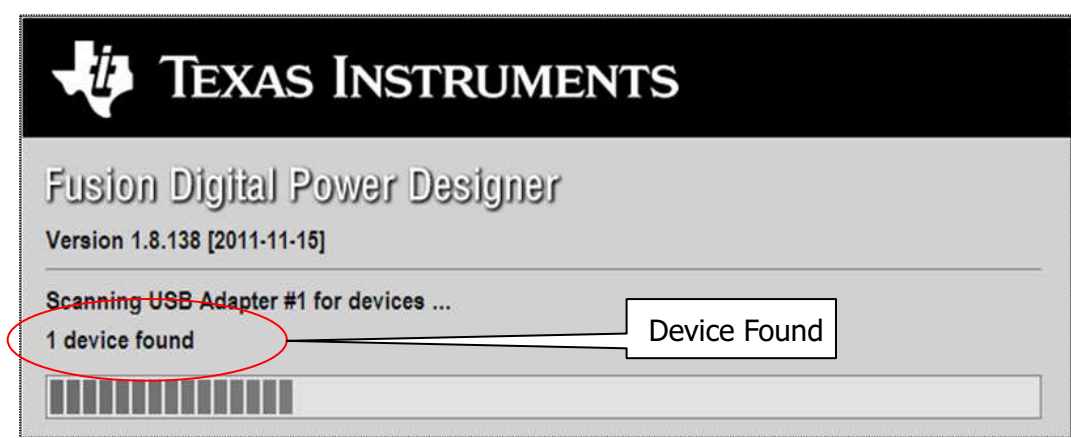

**Figure 15. Scan Finds Device Successfully**

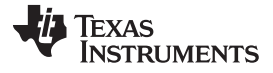

*Screen Shots* [www.ti.com](http://www.ti.com)

# **TEXAS INSTRUMENTS**

Fusion Digital Power Designer

Version 1.8.138 [2011-11-15]

1 device found; continuing with GUI startup ...

**Figure 16. Software Launch Continued**

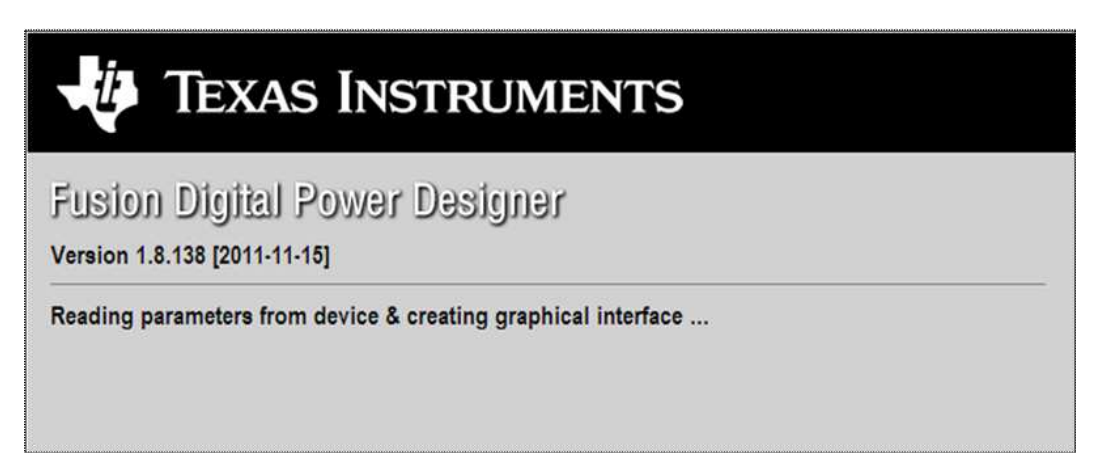

**Figure 17. Software Launch Continued**

- Use this next screen to configure [\(Figure](#page-18-0) 18):
- OC fault and OC warn
- OT fault and OT warn
- Power good limits
- Fault response
- UVLO
- On/Off configuration
- Soft-start time
- Margin voltage

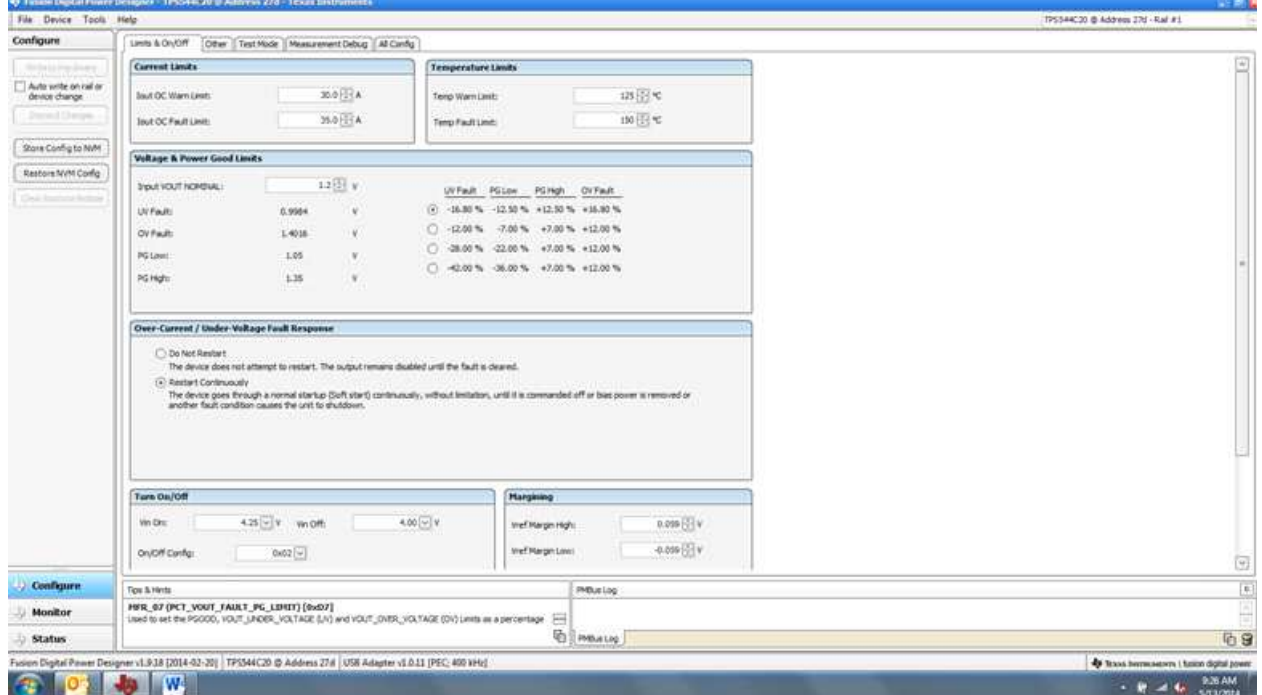

<span id="page-18-0"></span>**Figure 18. First Screen After Successful Launch: Configure- Limits & On/Off**

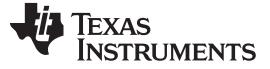

*Screen Shots* [www.ti.com](http://www.ti.com)

Use this screen to configure [\(Figure](#page-19-0) 19) :

- $V_{REF}$  trim
- $\bullet$  I<sub>OUT</sub> cal gain (DCR of output choke)

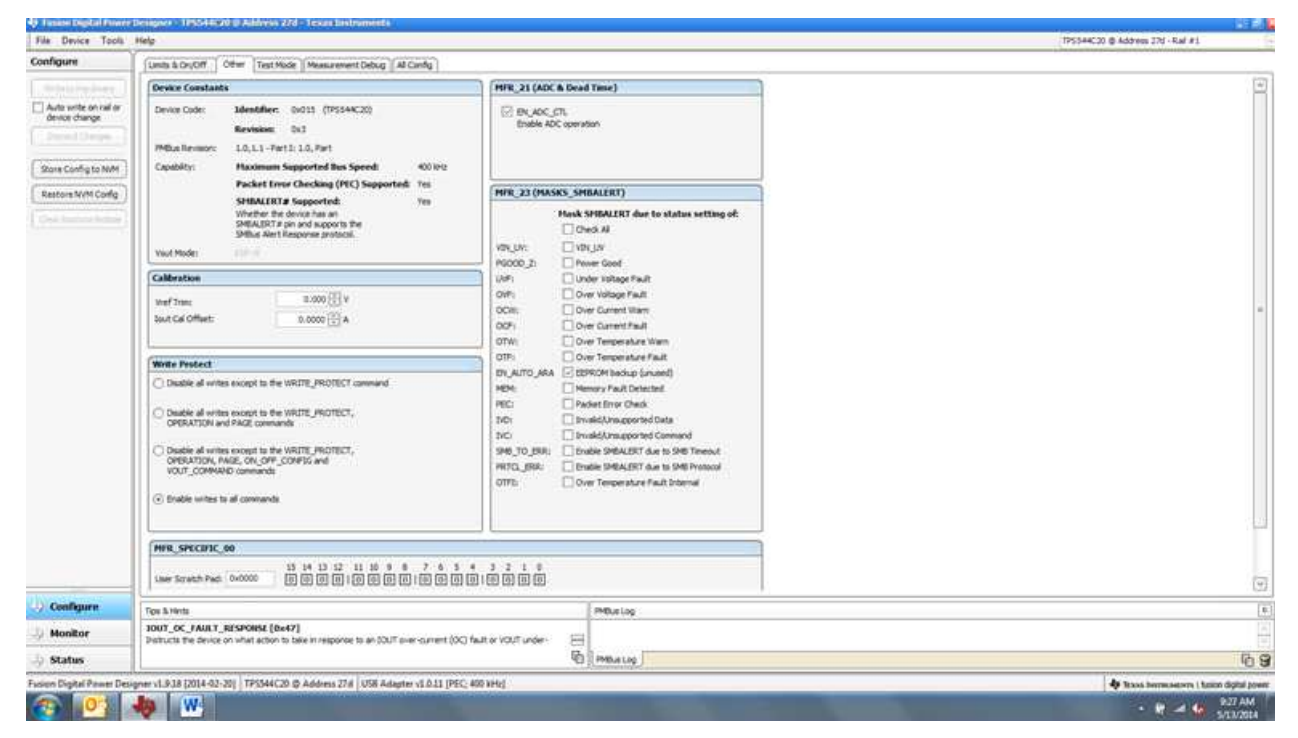

**Figure 19. Configure- Other**

<span id="page-19-0"></span>Use this screen to configure all of the configurable parameters [\(Figure](#page-19-1) 20). The screen also shows other details like hexadecimal (hex) encoding.

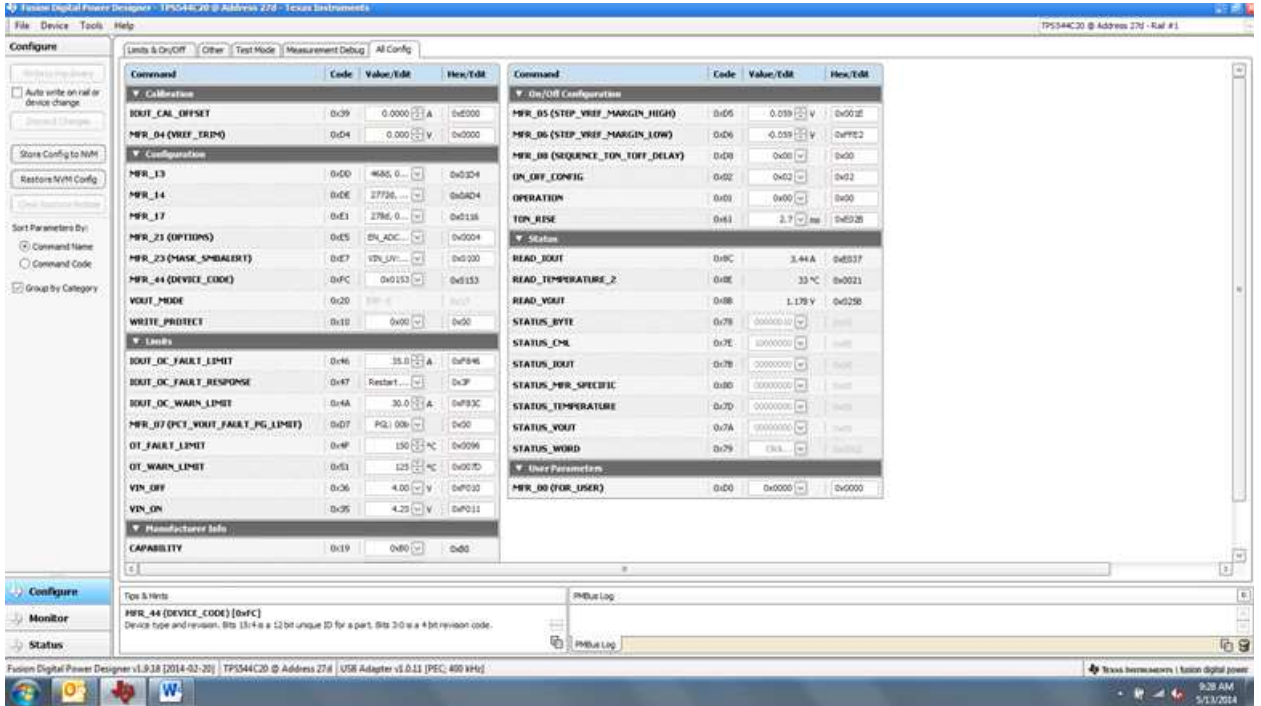

**Figure 20. Configure- All**

<span id="page-19-1"></span>

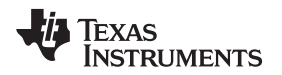

Changing the on/off configuration prompts a pop-up window with details of the options [Figure](#page-20-0) 21).

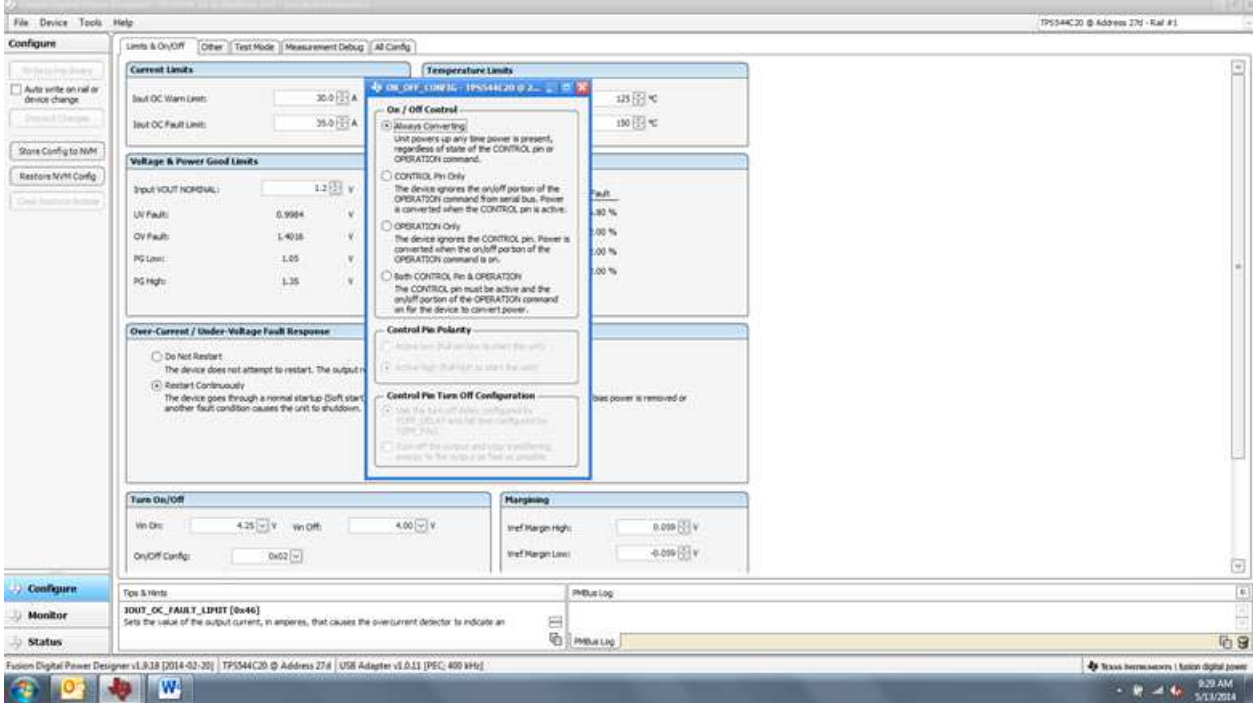

**Figure 21. Configure- Limits and On/Off- On/Off Configuration Pop-up**

<span id="page-20-0"></span>After a change is selected, orange **U** icon is displayed to offer *Undo Change* option. Change is not retained until either *Write to Hardware* or *Store User Defaults* is selected. When *Write to Hardware* is selected, change is committed to volatile memory and defaults back to previous setting on input power cycle. When *Store User Defaults* is selected, change is committed to nonvolatile memory and becomes the new default ([Figure](#page-20-1) 22).

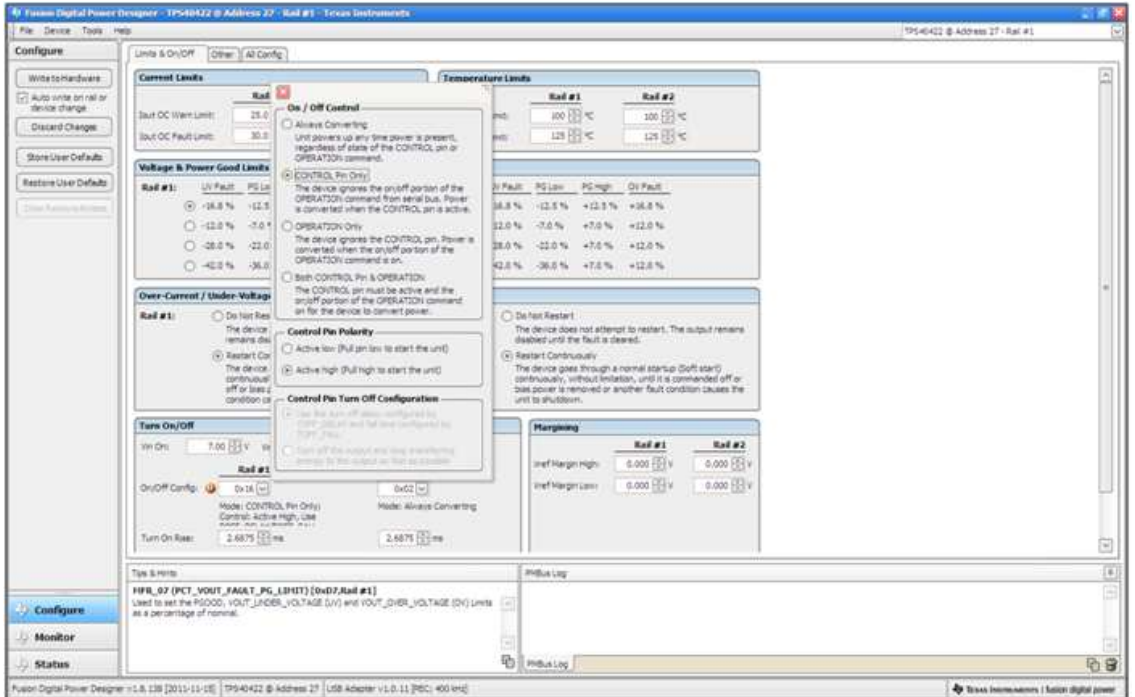

<span id="page-20-1"></span>**Figure 22. Configure- Limits and On/Off- On/Off Config Pop-up**

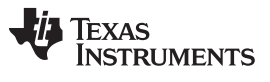

*Screen Shots* [www.ti.com](http://www.ti.com)

The I<sub>OUT</sub> cal gain can be typed in or scrolled to a new value. The range for I<sub>OUT</sub> cal gain is 0.244 mΩ to 15.5 mΩ and the resolution step is 30.5  $\mu\Omega$ . If a value is typed in that is between the available discrete steps, the typed-in value does not change but the nearest discrete step is retained. The actual step is displayed on relaunch of the Fusion GUI [\(Figure](#page-21-0) 23).

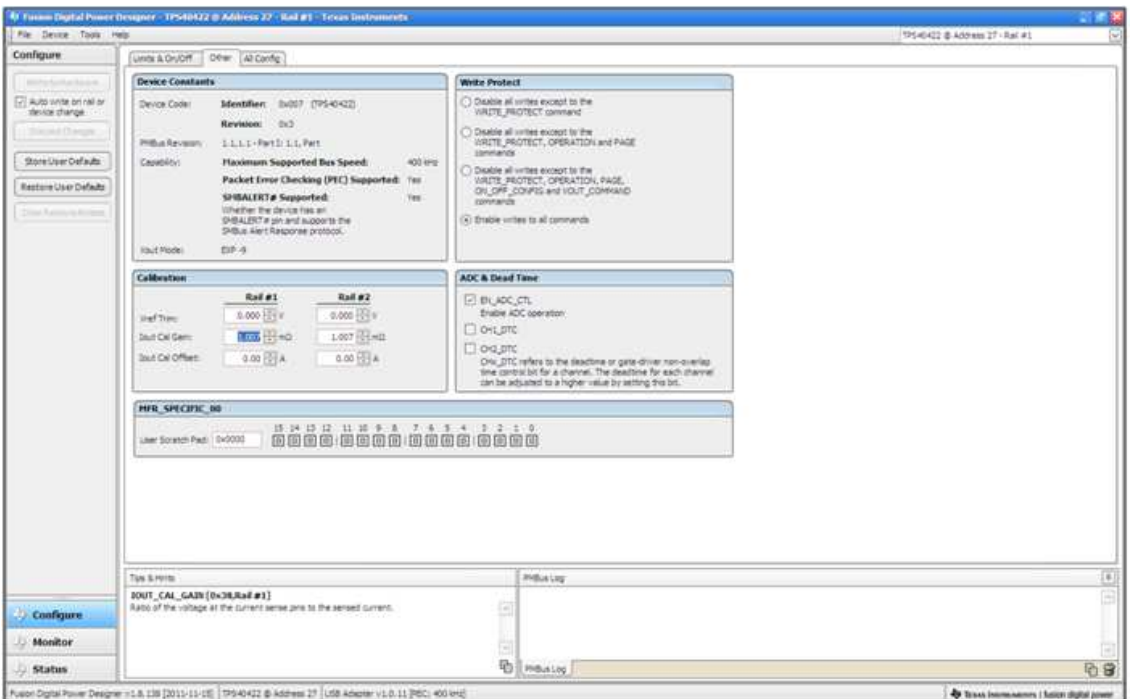

**Figure 23. Configure- Other-**  $I_{OUT}$  Cal Gain Change

<span id="page-21-0"></span>On/Off configuration can also be configured from the All configuration screens, and the same process applies [\(Figure](#page-21-1) 24).

| Configure                             | Limits & DruCiff   Cither   Test Mode   Measurement Debug   All Config-         |                   |                 |               |                                       |                                     |                                              |                        |                |                                                                                          |  |  |  |  |  |
|---------------------------------------|---------------------------------------------------------------------------------|-------------------|-----------------|---------------|---------------------------------------|-------------------------------------|----------------------------------------------|------------------------|----------------|------------------------------------------------------------------------------------------|--|--|--|--|--|
| State Listing Divers                  | Convenand                                                                       |                   | Cede Value/Edit | Hen Till      | <b>Convenand</b>                      |                                     |                                              | <b>Code Value/Edit</b> | Hew. Told.     |                                                                                          |  |  |  |  |  |
| Auto with on rail or                  | <b>V. Californiture</b>                                                         |                   |                 |               |                                       | V  On/Off Configuration             |                                              |                        |                | 4) он он, олить тичемков в 2. 1. В.                                                      |  |  |  |  |  |
| device change<br>Daniel Diego.        | <b><i>BOUT CAL OFFSET</i></b>                                                   | 0.09              | 0.0000 3 TA     | th:5000       |                                       | MER. 05 (STEP, VRIET MARGIN HIGH).  | 0.05                                         | $0.030 - V$            | DyD01E         | On / Off Control                                                                         |  |  |  |  |  |
|                                       | MER 04 (VREE TRIM)                                                              | 0.04              | 0.000 - V       | 0x0000        |                                       | MER OG (STEP VREE MARGIN LOW)       | 0.06                                         | 0.059 H V              | OVER22         | (F) Always Converting!                                                                   |  |  |  |  |  |
| Shore Config to NW                    | <b>v</b> Cumfiguration                                                          |                   |                 |               |                                       | MER BE (SEQUENCE, TON, TOFF, DELAY) | BLDG                                         | 0x00 w                 | DOM:           | Linit powers up any time power is present,<br>regardless of state of the CONTROL pin or  |  |  |  |  |  |
| Restore NVM Comp                      | <b>MR 13</b>                                                                    | 0xDD              | 4686, 0 [4]     | 040304        | ON OIT CONTIG                         |                                     | <b>OVEC</b>                                  | $0.02$ [ $w$ ]         | 0402           | OPERATION command.<br>CONTROL PHI OHV                                                    |  |  |  |  |  |
| --                                    | MR 14                                                                           | n.ce              | $27710$ [w]     | 060803        | OPERATION                             |                                     | 0.03                                         | $0x00$ [ $-$ ]         | Ew00           | The device ignores the on/off portion of the<br>OPERATION command from serial bus. Power |  |  |  |  |  |
|                                       | <b>MFR.17</b>                                                                   | 0.01              | 256d, Q., [w]   | Dx0164        | TON RISE<br>2.7 v (mg 194928)<br>0.81 |                                     | is converted when the CONTROL pin is active. |                        |                |                                                                                          |  |  |  |  |  |
| Sort Parameters Dyl                   | MFR. 21 (OPTIONS)                                                               | 0.05              | EN ADC [v]      | Dv0004        | <b>V Status</b>                       |                                     |                                              |                        |                | <b>OPERATION Only</b><br>The device ignores the CONTROL pm. Power is                     |  |  |  |  |  |
| (F) Conmand Name<br>C) Continued Code | MER. 23 (MASK, SMINLERT)                                                        | <b>BIET</b>       | YDE UV  [v]     | Ew5 200       | READ TOUT                             |                                     | DrBC:                                        | 3.56A<br>32 °C         | 04839          | converted when the artistif portion of the<br>CPERATION command is on.                   |  |  |  |  |  |
| C Group by Category                   | MFR_01 (DEVICE_CODE)                                                            | BiFC              | 0.0153 [1]      | 0x5153        | <b>READ TEMPERATURE 2</b>             |                                     | <b>DIE</b>                                   |                        | @w0020         | Byth CONTROL Fer & OPERATION                                                             |  |  |  |  |  |
|                                       | VOLIT_MODE                                                                      | 0 <sub>c</sub> 20 |                 | <b>Burnet</b> | <b>READ VOULT</b>                     |                                     | 0.88                                         | 1.180 V                | 049250         | The CONTROL pin must be active and the<br>orust portion of the OPERATION command         |  |  |  |  |  |
|                                       | WRITE PROTECT                                                                   | Bx12              | 0x00 vi         | DeSD          | <b>STATUS BYTE</b>                    |                                     | 0.78                                         | 00000010 [w]           | $-$            | on for the device to commit power.                                                       |  |  |  |  |  |
|                                       | V Langs                                                                         |                   |                 |               | <b>STATUS CML</b>                     |                                     | 0.76                                         | 10000001 [46]          | <b>START</b>   | <b>Control Pin Polarity</b>                                                              |  |  |  |  |  |
|                                       | <b>JOUT OC FALKT LIMIT</b>                                                      | Dr#6              | $35.0 - 4$      | 0/146         | <b>STATUS JOUT</b>                    |                                     | $-102$                                       | 000000001 [46]         | <b>COLLECT</b> | deliver has 35 of product to plat City, with                                             |  |  |  |  |  |
|                                       | <b>BOUT OC FALKT RESPONSE</b>                                                   | $B = 47$          | Restart v!      | DOP           | <b>STATUS MER SPECIFIC</b>            |                                     | <b>OURS</b>                                  | 00000000 [w]           | $-$            | a 1 Action store \$1,0 mph is mark from soul-                                            |  |  |  |  |  |
|                                       | <b>BOUT OC WARN LIMIT.</b>                                                      | <b>Br4A</b>       | 30.0 - T LA     | DAFB3C        | <b>STATUS TEMPERATURE</b>             |                                     | 0.70                                         | 0000000EE#             | <b>SHOT</b>    | Control Pin Turn Off Configuration -                                                     |  |  |  |  |  |
|                                       | MER OT OCT. VOUT. FAILT. PG LIMIT)                                              | BxD7              | PG: 000 ~       | De50          | <b>STATUS VOUT</b>                    |                                     | 0.7h                                         | 00000000 [w]           | Tel:           | the that hand left delay must<br>TOPP CRUD' and full ferential future of an              |  |  |  |  |  |
|                                       | OT FAIRT LIMIT                                                                  | DeMF.             | 150日代           | 040096        | <b>STATUS WORD</b>                    |                                     | 2x29                                         |                        | <b>SATILE</b>  | <b>MARCHER</b><br>Turn of the superior that transferring                                 |  |  |  |  |  |
|                                       | OT WARN LIMIT                                                                   | 0.51              | 125日代           | 040070        | <b>V</b> User Parameters              |                                     |                                              |                        |                | average to the restraints first personalize                                              |  |  |  |  |  |
|                                       | VIN OFF                                                                         | 0<16<br>4.00 v V  |                 | 047030        | MER 00 (FOR USER)                     |                                     | D.DO                                         | 0x0000 (-              | Ev0000         |                                                                                          |  |  |  |  |  |
|                                       | VIN ON                                                                          | 0.25              | 4.23 (v) V      | DATC:LL       |                                       |                                     |                                              |                        |                |                                                                                          |  |  |  |  |  |
|                                       | <b>V</b> Planisher force balls                                                  |                   |                 |               |                                       |                                     |                                              |                        |                |                                                                                          |  |  |  |  |  |
|                                       | <b>CAPABILITY</b>                                                               | 0<19              | 0.00 (-         | $0-00$        |                                       |                                     |                                              |                        |                |                                                                                          |  |  |  |  |  |
|                                       | $\leq$                                                                          |                   |                 |               |                                       | $\sim$                              |                                              |                        |                |                                                                                          |  |  |  |  |  |
| <b>Configure</b>                      | <b>Tices &amp; Hints</b>                                                        |                   |                 | PMBUE Libb    |                                       |                                     |                                              |                        |                |                                                                                          |  |  |  |  |  |
| Monitor                               | TOUT OC WARR LINIT [0x4A]                                                       |                   |                 |               |                                       |                                     |                                              |                        |                |                                                                                          |  |  |  |  |  |
|                                       | Sets the value of the output current that causes an output overcurrent warning. |                   |                 |               |                                       |                                     |                                              |                        |                |                                                                                          |  |  |  |  |  |
| <b>Status</b>                         |                                                                                 |                   |                 |               |                                       | <b>COLLAND PARKWELLING</b>          |                                              |                        |                |                                                                                          |  |  |  |  |  |

<span id="page-21-1"></span>**Figure 24. Configure- All Config- On/Off Config Pop-up**

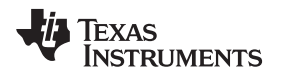

After making changes to one or more configurable parameters, the changes can be committed to nonvolatile memory by selecting *Store User Defaults*. This action prompts a *confirm selection* pop-up, and if confirmed, the changes are committed to nonvolatile memory [\(Figure](#page-22-0) 25).

| Configure                    | Lists & Dr/Off. Dear Al Config.                                                                                                   |             |                  |                                                              |                                                            |                |                  |                               |  |
|------------------------------|----------------------------------------------------------------------------------------------------|-------------|------------------|--------------------------------------------------------------|------------------------------------------------------------|----------------|------------------|-------------------------------|--|
|                              | Command                                                                                                    |             | Code Value/Edit  | <b>Heat Tida</b>                                             | Conservated                                                |                | Code Value/Edit  | <b>HeighTidit</b>             |  |
| Evil Auto write on rail or   | <b>V</b> Californian                                                                                                    |             |                  |                                                              | <b>V</b> Handscheer Info                                   |                |                  |                               |  |
| device change                | <b>JOUT CAL GAIN</b>                                                                                                    | 0.38        | $1.0071$ $  $ mo | 0.8821                                                       | <b>CAPARILITY</b>                                          | 0.19           | 0.00111          | 0 <sub>1</sub> 0 <sub>0</sub> |  |
| <b>Illinois Dalum</b>        | <b>HX/T_CAL_OFFSET</b>                                                                                                    | 0.39        | $0.0000 + A$     | dw6000                                                       | <b>PHILIS REVISION</b>                                     | 0.98           | $2.1.1.1 - Part$ | 0x11                          |  |
| Shore Lisar Defaults         | MER D4 (VREF TRIM)                                                                                                    | DxD4        | 0.000 (21V)      | 00000                                                        | V On/Off Configuration                                     |                |                  |                               |  |
| <b>Restore User Defaults</b> | <b>V</b> Canfiguration                                                                                                    |             |                  |                                                              | NER 05 (STEP VREF MARGIN HIGH)                             | 0.05           | 0.000 HH v       | Gv0000.                       |  |
| Clinto Warrento & Bushares   | MR 13                                                                                                    | <b>BID</b>  | $-145$<br>13136  | 84821                                                        | MER OG (STEP VREF MARGEN LENV)                             | DOM:           | 6.000 H v        | dv0008                        |  |
|                              | 199.14                                                                                                    | <b>Didd</b> | 221M.  [w]       | 040543                                                       | MFK 00 (SEQUENCE TON TOFF DELAY)                           | D <sub>0</sub> | $0.001$ [iii]    | dw00.                         |  |
| Shield<br>C) Galak Device    | MR 17                                                                                                    | 0/11        | $2446, 0$ [4]    | DVDDF4                                                       | DN OFF CONFIG                                              | 3.62           | $0402$ =         | 0.022                         |  |
| Faraneters.                  | MER 21 (OFTHING)                                                                                                    | <b>BrES</b> | EILADC [w]       | 0x0004                                                       | <b><i>DPERATION</i></b>                                    | <b>DATE</b>    | axoo [w]         | dx00                          |  |
| C Parameters for<br>The Rad  | MFR. #4 (DEVICE CODE)                                                                                                    | DUFC        | 040072 (w)       | Diddit1                                                      | TON RISE                                                   | 2051           | 2.6875 ST-ma     | 0x6028                        |  |
| (4) Al-Parameters            | <b>VOLIT HODE</b>                                                                                                    | 0.20        | $210 - 4$        | 0x17                                                         | > Status                                                   |                |                  |                               |  |
| Sort Parameters But          | WRITE PROTECT                                                                                                    | Belli       |                  |                                                              | <b>W</b> Haze War<br>----                                  |                |                  |                               |  |
| (ii) Connext fiana           | <b>KORTHY'S</b>                                                                                                    |             |                  | <b>Confirm Stere to Fish</b>                                 |                                                            | DuDO           | 0.00000 [4]      | GA0000                        |  |
| C Carmard Code               | TOUT DC FAULT LIMIT<br>Drk6                                                                                                    |             |                  | This spendture will store all configuration values to flash- |                                                            |                |                  |                               |  |
| <b>Dr. Group by Category</b> | <b>JULIE DC FAULT RESPONSE</b>                                                                                                    | Bx47        | liester          |                                                              | nemit in the 7PS-0422 & Address 27. Do you men to proceed? |                |                  |                               |  |
|                              | <b>IDUT OC WARN LIMIT</b>                                                                                                    | Di:4A       |                  |                                                              | No<br>Petr.                                                |                |                  |                               |  |
|                              | MER 07 (PCT_VOUT_FAIRT_PG_LP/03)                                                                                                  | InD7        | PSO              |                                                              |                                                            |                |                  |                               |  |
|                              | OT FAILT LIMIT                                                                                                    | Dr#F        | 125 国气           | 0.0033                                                       |                                                            |                |                  |                               |  |
|                              | OT WARN LIMIT                                                                                                    | DrEI        | 100円元            | 0x0004                                                       |                                                            |                |                  |                               |  |
|                              | <b>VIN ON</b>                                                                                                    | 0.06        | 5.00 HHV         | 049014                                                       |                                                            |                |                  |                               |  |
|                              | <b>VEN ON</b>                                                                                                    | 6,05        | 2:00 FB W        | Curtist                                                      |                                                            |                |                  |                               |  |
|                              |                                                                                                    |             |                  |                                                              |                                                            |                |                  |                               |  |
|                              | Tips is rents                                                                                                    |             |                  |                                                              | <b>PMSus Leg</b>                                           |                |                  |                               |  |
|                              | 20UT_CAL_OFFSET [0x39,Rad #1]<br>Host shert used in cargunotion with the SOUT_CAL_GAZI comment to minimum the entire of the court |             |                  |                                                              |                                                            |                |                  |                               |  |
| Configure                    | current senang grout.                                                                                                    |             |                  |                                                              |                                                            |                |                  |                               |  |
| <b>Monitor</b>               |                                                                                                    |             |                  |                                                              |                                                            |                |                  |                               |  |
| <b>Status</b>                |                                                                                                    |             |                  | 晒                                                            | Prible Line                                                |                |                  |                               |  |

**Figure 25. Configure-** *Store User Defaults*

<span id="page-22-0"></span>In the lower left corner, the different view screens can be changed. The view screens can be changed between *Configure*, *Monitor* and *Status* as needed [\(Figure](#page-22-1) 26).

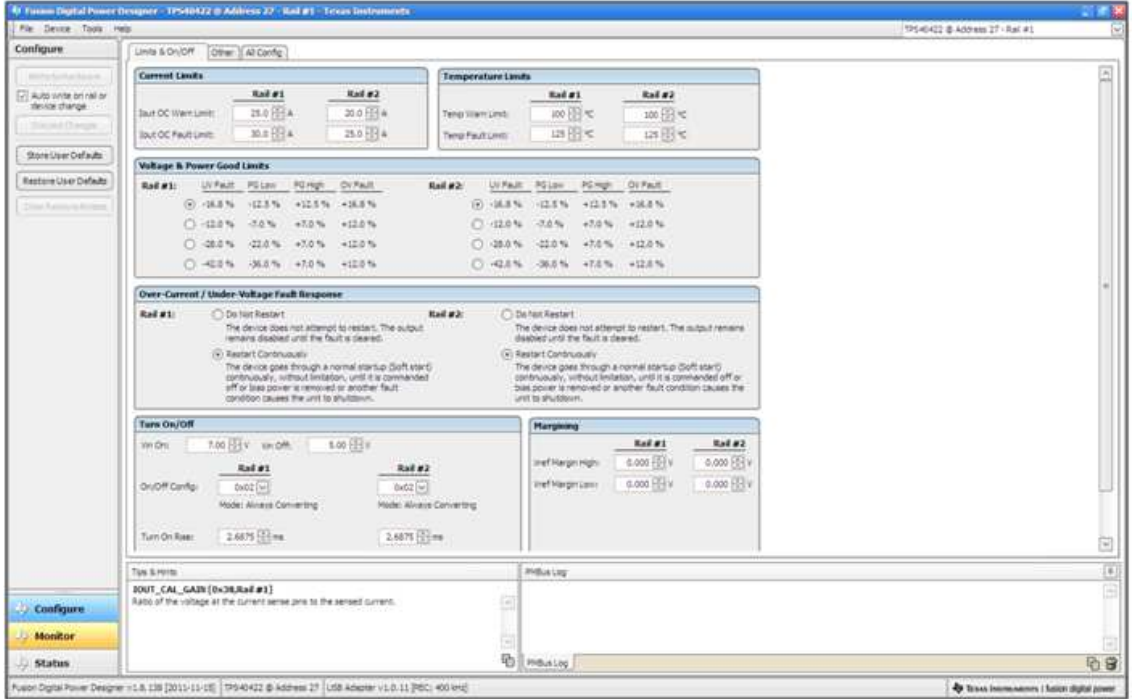

<span id="page-22-1"></span>**Figure 26. Change View Screen to Monitor Screen**

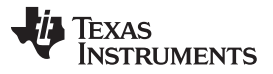

When the *Monitor* screen is selected [\(Figure](#page-23-0) 27), the screen changes to display real-time data of the parameters that are measured by the controller. This screen provides access to:

- Graphs of  $V_{OUT}$ ,  $I_{OUT}$ , Temperature, and  $P_{OUT}$ . As shown, Pout display is turned off.
- *Start/Stop polling* which turns on or off the real-time display of data.
- Quick access to on/off configuration
- Control pin activation, and operation command. As shown, because the device is configured for *always converting*, these radio buttons are either grayed-out or have no effect.
- Margin control.
- PMBus log which displays activity on the PMBus.
- *Tips and hints* which displays additional information when the cursor is hovered over configurable parameters.

At first GUI launch, faults may occur due to communications during power up. These faults can be cleared once the device is enabled.

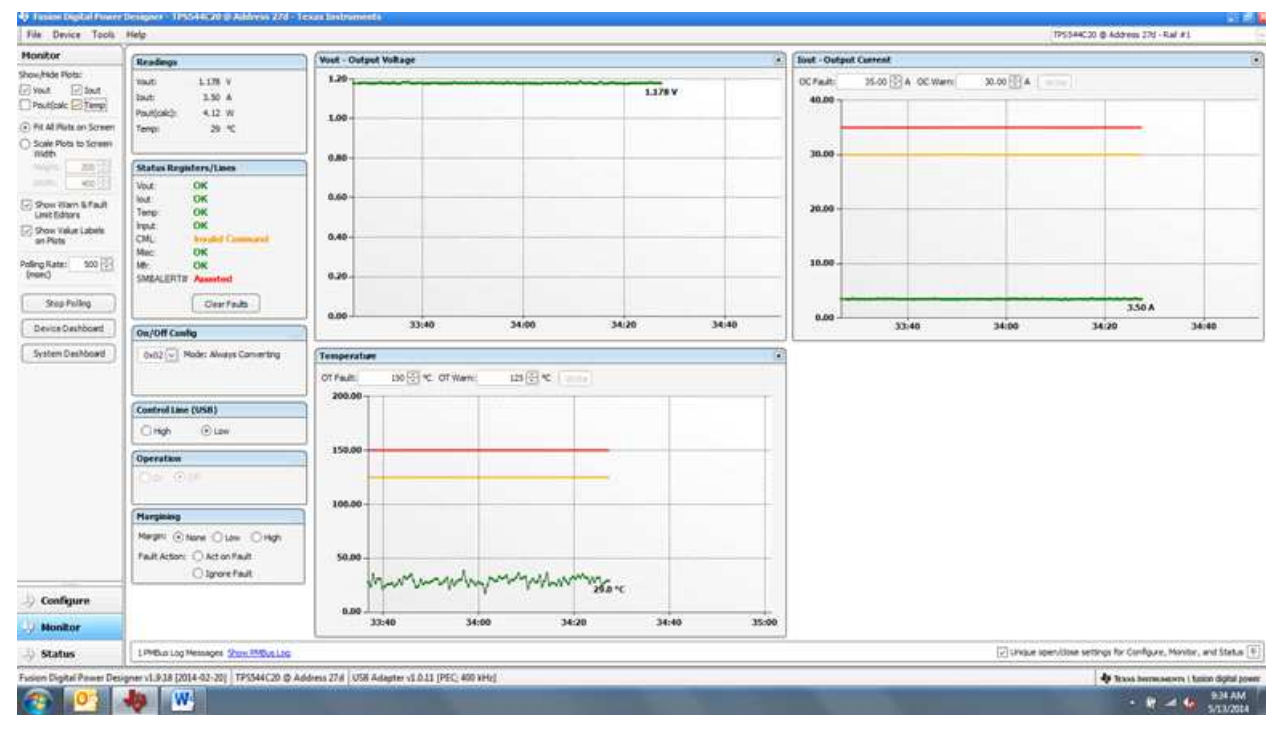

<span id="page-23-0"></span>**Figure 27. Monitor Screen**

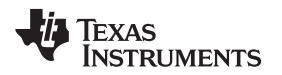

Selecting *System Dashboard* from mid-left screen adds a new window which displays system-level information ([Figure](#page-24-0) 28).

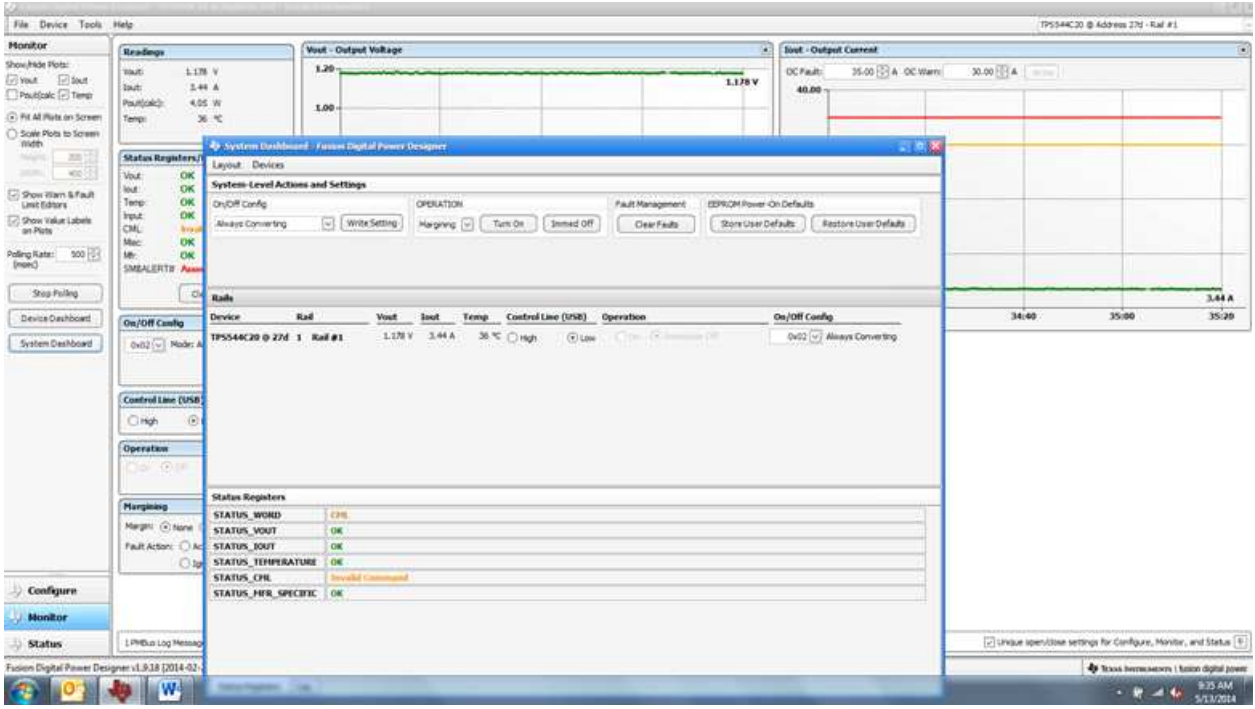

# **Figure 28. System Dashboard**

<span id="page-24-0"></span>When the EVM starts converting power, the V<sub>OUT</sub> graph changes scale to display both the zero and V<sub>OUT</sub> level. Once the EVM is converting and clear of any faults, selecting *Clear Faults* clears any prior fault flags [\(Figure](#page-24-1) 29).

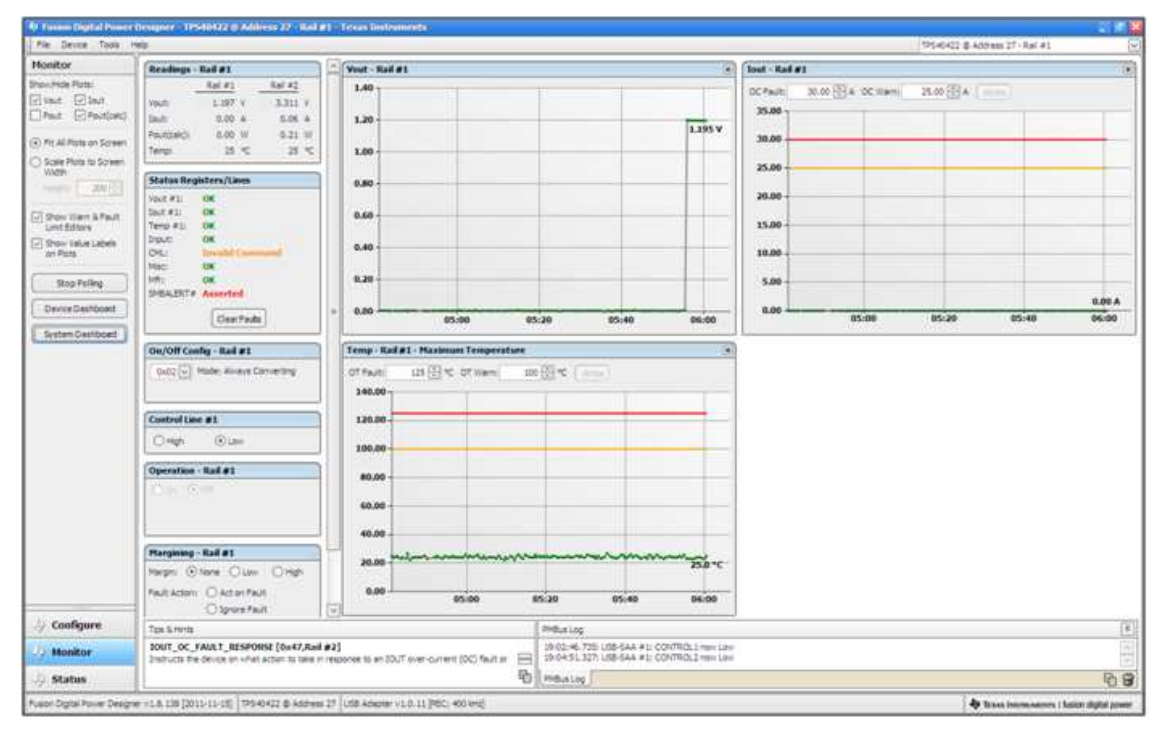

<span id="page-24-1"></span>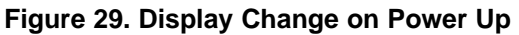

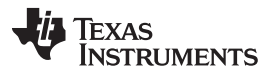

#### *Screen Shots* [www.ti.com](http://www.ti.com)

Selecting *Clear Faults* clears any prior fault flags. Scrolling time window of V<sub>OUT</sub> will still show any turn-on event ([Figure](#page-25-0) 30).

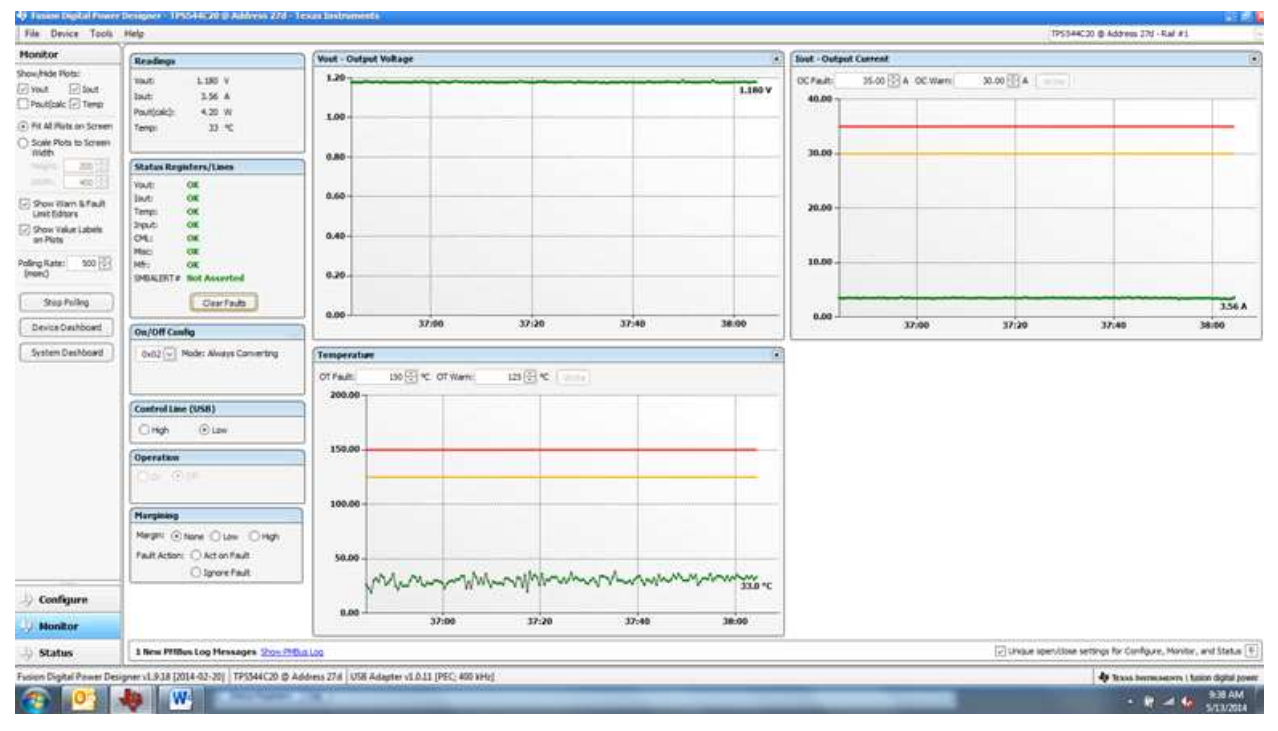

# **Figure 30. Faults Cleared**

<span id="page-25-0"></span>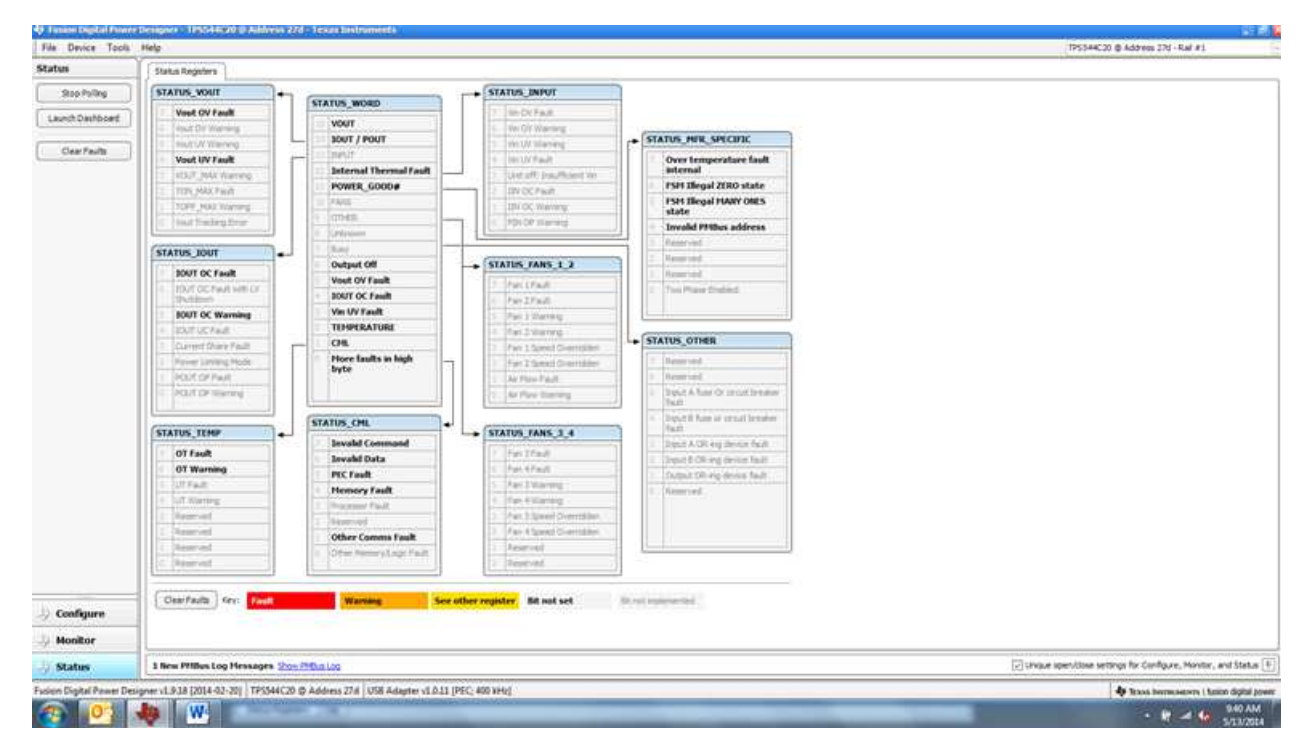

Selecting *Status* from lower left corner shows the status of the controller [\(Figure](#page-25-1) 31).

# <span id="page-25-1"></span>**Figure 31. Status Screen**

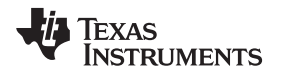

Selecting the pull-down menu *File- Import Project* from the upper left menu bar can be used to configure all parameters in the device at once with a desired configuration, or even revert back to a *known-good* configuration. This action results in a browse-type sequence where the desired configuration file can be located and loaded [\(Figure](#page-26-0) 32).

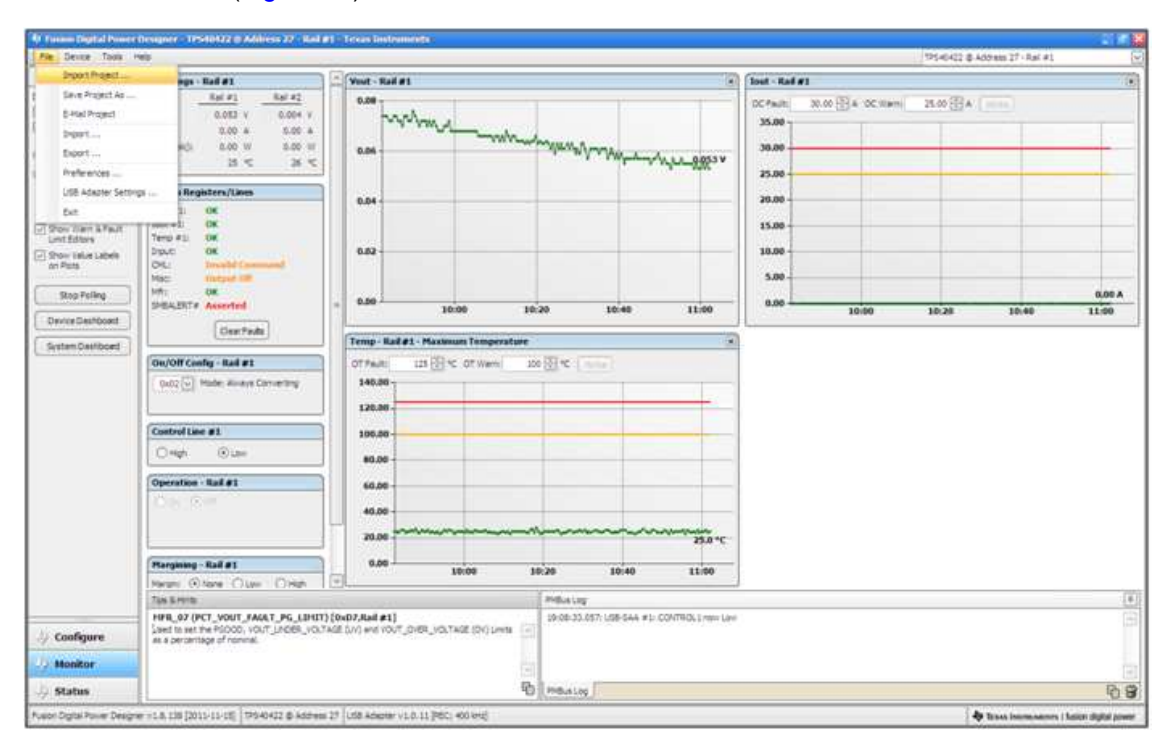

**Figure 32. Import Project / Import Configuration File**

<span id="page-26-0"></span>Selecting *Store User Configuration to Flash Memory* from the device pull-down menu has the same functionality as the *Store User Defaults* button from within the configure screen. It results in committing the current configuration to nonvolatile memory ([Figure](#page-27-0) 33).

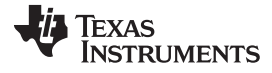

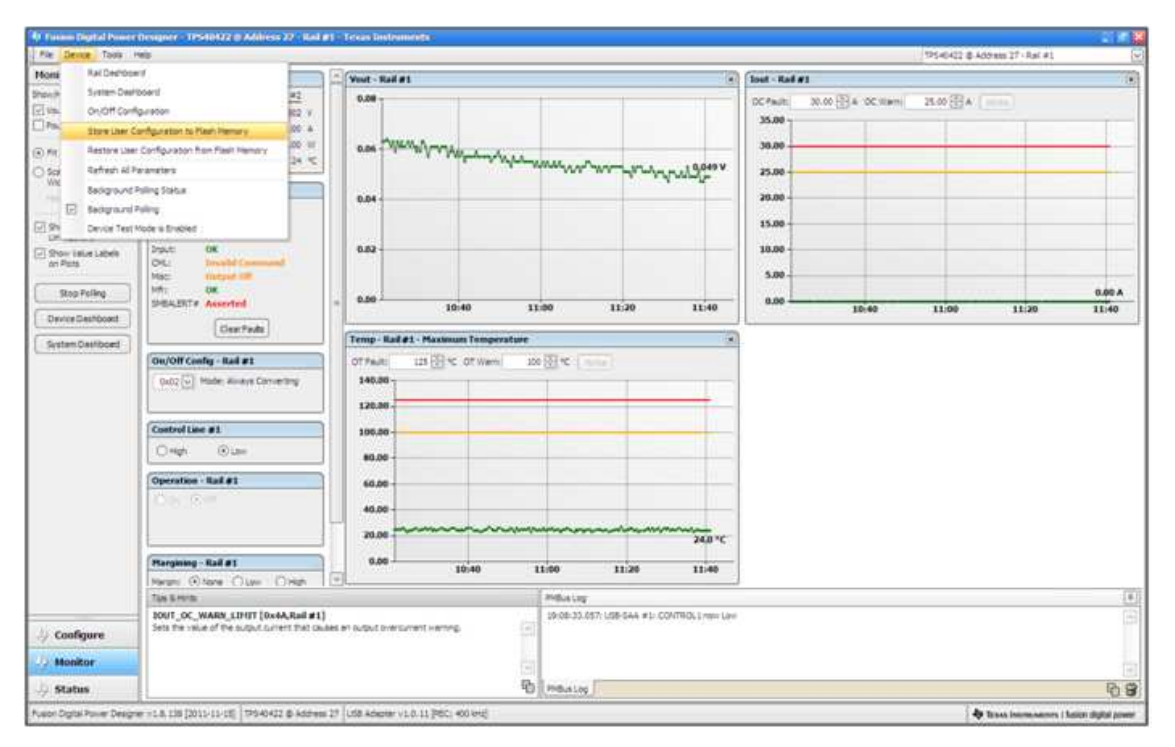

<span id="page-27-0"></span>**Figure 33. Store Configuration To Memory**

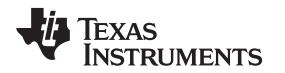

Select *Data Logging* ([Figure](#page-28-0) 34), from the Tools drop-down menu. This enables logging of common operating values such as  $V_{\text{OUT}}$ ,  $I_{\text{OUT}}$ , and temperature. The user is prompted to select a location for the file to be stored as well as the type of file. Select the storage location for the file and the type of file. The file will be a CSV file to be stored in the directory path shown. Logging begins when the *Start Data Logging* button is selected, and stops when it is reselected.

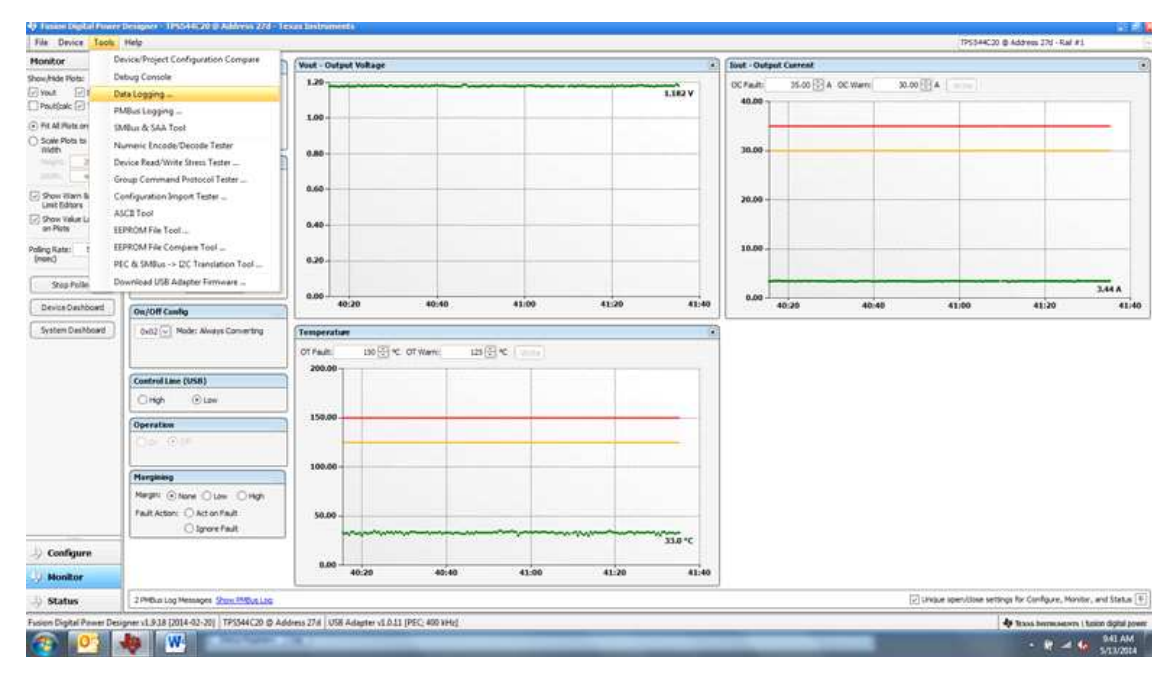

**Figure 34. Data Logging Details**

<span id="page-28-0"></span>Common contents of the data log as shown in ([Figure](#page-28-1) 35). The UUT had was running with a modified voltage, at an approx 3.5-A load and room temperature.

<span id="page-28-1"></span>

| Fike       | 乳房 カモード<br><b>Huma</b> |   | <b>Delayer</b><br><b>Foot Layout</b>    | Formulax<br>Data     | Favore                          | View          | Add-Jea<br>Airclist          |         | Data Lega XIA IN 11-09 AN 27-THOMAS AND SAAD AGAN AGAIN TO A 14-DECEMBER 2014 |                                               |    |          |         |             |   |                      |          |                |                      |               |                              |                                    | <b>NEWS Bookley</b><br>$0.0 - 0.0$ |                      |
|------------|------------------------|---|-----------------------------------------|----------------------|---------------------------------|---------------|------------------------------|---------|-------------------------------------------------------------------------------|-----------------------------------------------|----|----------|---------|-------------|---|----------------------|----------|----------------|----------------------|---------------|------------------------------|------------------------------------|------------------------------------|----------------------|
|            | A CUL<br>All Conv =    |   | Calibe                                  | $-11 - A$            | $\equiv$<br>m<br><b>Section</b> | 要:            | Write Text                   | General |                                                                               | r.                                            |    | Normal   |         | Bad.        |   | Good                 |          | Ŧ              | 값                    | ш             | E AutoSum -<br>$27$ Fig. $<$ | 邜                                  | m                                  |                      |
| Patte      | Sama Parter            |   | $\mathbf{E}$ $I$ $\mathbf{U}$           | <b>STORY ON H</b>    | 耳<br>查查                         |               | UP UP BESTANDING & Center    | $5 - 5$ | $-24.25$                                                                      | Conditional Format<br>Formatives - as fable - |    | Proutral |         | Calculation |   | <b>Chrysler</b> Coll |          |                | Iroett Delete Format |               | 2 Deal +                     | Soft & Find &<br>Filter - Select - |                                    |                      |
|            | Outsure                |   | $N_{\rm H}$                             | Fart<br>$\mathbb{R}$ |                                 | abgreent      | n.                           | Humber  | ×                                                                             |                                               |    |          |         | Styles      |   |                      |          |                | Celti                |               |                              | Isting                             |                                    |                      |
|            | Al                     |   | $+19.$                                  | A Timestamp          |                                 |               |                              |         |                                                                               |                                               |    |          |         |             |   |                      |          |                |                      |               |                              |                                    |                                    |                      |
|            | 181                    | 宜 | c                                       | $\mathbb{D}$         | Œ.                              | F             | $\alpha$                     | 39      | ×                                                                             | -11                                           | X) | ×.       | M       | N           | o | p.                   | $\alpha$ |                | 81                   | $\mathcal{L}$ |                              | 197                                | $-$ V.                             | H                    |
|            |                        |   | Timestam Adapter Part ID                | Address READ VOUT    |                                 |               | READ JOUT READ TEMPERATURE 2 |         |                                                                               |                                               |    |          |         |             |   |                      |          |                |                      |               |                              |                                    |                                    |                      |
| -2         | 45:28.3                |   | 1 TP5544C20                             | 27                   | 1.178                           | 3.5           | 32                           |         |                                                                               |                                               |    |          |         |             |   |                      |          |                |                      |               |                              |                                    |                                    |                      |
|            | 45:28.8                |   | 3 TP5544C20                             | 27                   | 1,184                           | 3.4175        | 33 <sup>°</sup>              |         |                                                                               |                                               |    |          |         |             |   |                      |          |                |                      |               |                              |                                    |                                    |                      |
|            | 45:29.3                |   | 1 TPS544C20                             | 27                   | 1.18                            | 3.4375        | 35                           |         |                                                                               |                                               |    |          |         |             |   |                      |          |                |                      |               |                              |                                    |                                    |                      |
|            | 45:29.8                |   | 1 TPS544C20                             | 27                   | 1.178                           | 3.4375        | 33                           |         |                                                                               |                                               |    |          |         |             |   |                      |          |                |                      |               |                              |                                    |                                    |                      |
|            | 45:30.3                |   | 1 TPS544C20                             | 27                   | 1.18                            | 3.4375        | 11                           |         |                                                                               |                                               |    |          |         |             |   |                      |          |                |                      |               |                              |                                    |                                    |                      |
|            | 45:30.8                |   | 1 TPS544C20                             | 37                   | 1.18                            | 3.4375        | 11                           |         |                                                                               |                                               |    |          |         |             |   |                      |          |                |                      |               |                              |                                    |                                    |                      |
|            | 45:11.3                |   | 1 TP5544C20                             | 27                   | 1.182                           | $-3.5$        | 33                           |         |                                                                               |                                               |    |          |         |             |   |                      |          |                |                      |               |                              |                                    |                                    |                      |
|            | 45:31.8                |   | 1 TPS544C20                             | 27                   | 1.178                           | 3.4375        | 32                           |         |                                                                               |                                               |    |          |         |             |   |                      |          |                |                      |               |                              |                                    |                                    |                      |
| 139        | 45:32.1                |   | 1 TPS544C20                             | 22                   | 1.178                           | 1.4175        | 11                           |         |                                                                               |                                               |    |          |         |             |   |                      |          |                |                      |               |                              |                                    |                                    |                      |
| $\ddot{ }$ | 45:32.8                |   | 1 TP5544C20                             | 27                   | 1.18                            | 1.4175        | 11                           |         |                                                                               |                                               |    |          |         |             |   |                      |          |                |                      |               |                              |                                    |                                    |                      |
| 12         | 45:33.3                |   | 1 7PS544C20                             | $\bf 27$             | 1.182                           | 3.4375        | $33^{\circ}$                 |         |                                                                               |                                               |    |          |         |             |   |                      |          |                |                      |               |                              |                                    |                                    |                      |
| $-13$      | 45:33.8                |   | 1-TP5544C20                             | 27                   | 1.18                            | 3.4375        | 33                           |         |                                                                               |                                               |    |          |         |             |   |                      |          |                |                      |               |                              |                                    |                                    |                      |
| 34         | 45:38.3                |   | 1 TPS544C20                             | $27\,$               | 1.18                            | 3.4375        | 38                           |         |                                                                               |                                               |    |          |         |             |   |                      |          |                |                      |               |                              |                                    |                                    |                      |
| 25         | 45:34.8                |   | 1 TP5544C20                             | 22                   | 1.184                           | 3.4375        | 33                           |         |                                                                               |                                               |    |          |         |             |   |                      |          |                |                      |               |                              |                                    |                                    |                      |
| 16         | 45:35.3                |   | 1 TP5544C20                             | 37                   | 1.182                           | 1.4375        | 34                           |         |                                                                               |                                               |    |          |         |             |   |                      |          |                |                      |               |                              |                                    |                                    |                      |
| $-17$      | 45:35.8                |   | 1.TP5544C20                             | 27                   | 1.186                           | 3.4375        | 32                           |         |                                                                               |                                               |    |          |         |             |   |                      |          |                |                      |               |                              |                                    |                                    |                      |
| 18         | 45:30.3                |   | 3.TP5544C20                             | 27                   | 1,182                           | $3.5^{\circ}$ | 17                           |         |                                                                               |                                               |    |          |         |             |   |                      |          |                |                      |               |                              |                                    |                                    |                      |
| 15         | 45:36.8                |   | 1 TP5544C20                             | 27                   | 1.182                           | 3.4375        | 32                           |         |                                                                               |                                               |    |          |         |             |   |                      |          |                |                      |               |                              |                                    |                                    |                      |
| 20         | 45:37.3                |   | 1 TP5544C20                             | 27                   | 1.182                           | 15            | 12                           |         |                                                                               |                                               |    |          |         |             |   |                      |          |                |                      |               |                              |                                    |                                    |                      |
| 21         | 45:37.8                |   | 1 TPS544C20                             | 27                   | 1.18                            | 3.4375        | 33                           |         |                                                                               |                                               |    |          |         |             |   |                      |          |                |                      |               |                              |                                    |                                    |                      |
| 22         | 45:38.1                |   | 1 TP5544C20                             | 37                   | 1.18                            | 13            | $32$                         |         |                                                                               |                                               |    |          |         |             |   |                      |          |                |                      |               |                              |                                    |                                    |                      |
| 23         | 45:38.8                |   | 1 TP5544C20                             | 22                   | 1.13                            | 1.4175        | 54                           |         |                                                                               |                                               |    |          |         |             |   |                      |          |                |                      |               |                              |                                    |                                    |                      |
| $-24$      | 45:39.3                |   | 1 TP5544C20                             | 27                   | 1,184                           | 3.4375        | 34                           |         |                                                                               |                                               |    |          |         |             |   |                      |          |                |                      |               |                              |                                    |                                    |                      |
| 25         | 45:39.8                |   | 1 TPS544C20                             | 27                   | 1.184                           | 3.5           | 33                           |         |                                                                               |                                               |    |          |         |             |   |                      |          |                |                      |               |                              |                                    |                                    |                      |
| $^{28}$    | 45:40.3                |   | 1 TPS544C30                             | 27                   | 1,182                           | 3.5           | 33                           |         |                                                                               |                                               |    |          |         |             |   |                      |          |                |                      |               |                              |                                    |                                    |                      |
| 27         | 45:40.8                |   | 1 TP5544C20                             | 27                   | 1.188                           | 3.5           | 34                           |         |                                                                               |                                               |    |          |         |             |   |                      |          |                |                      |               |                              |                                    |                                    |                      |
| 26         | 45:41.3                |   | 1 TP5544C20                             | 27                   | 1.182                           | 3.5           | 33                           |         |                                                                               |                                               |    |          |         |             |   |                      |          |                |                      |               |                              |                                    |                                    |                      |
| 29         | 45:41.8                |   | 1 TP5544C20                             | 27                   | 1,184                           | 14375         | 35                           |         |                                                                               |                                               |    |          |         |             |   |                      |          |                |                      |               |                              |                                    |                                    |                      |
| -30        | 45:42.3                |   | 1 TP5544C20                             | 27                   | 1,182                           | 1.4175        | 34                           |         |                                                                               |                                               |    |          |         |             |   |                      |          |                |                      |               |                              |                                    |                                    |                      |
| $31\,$     | 45:42.8                |   | 1 TP5544C20                             | 27                   | 1,184                           | 3.5           | 35                           |         |                                                                               |                                               |    |          |         |             |   |                      |          |                |                      |               |                              |                                    |                                    |                      |
| 32         | $-45:41.1$             |   | 1 TP5546C20                             | 27                   | 1,154                           | 1.4175        | 54                           |         |                                                                               |                                               |    |          |         |             |   |                      |          |                |                      |               |                              |                                    |                                    |                      |
|            |                        |   | H + + H Data-Log-2014.05.13-09.45.27-TP |                      |                                 |               |                              |         |                                                                               |                                               |    |          | $\pm 1$ |             |   |                      |          | $\overline{a}$ |                      |               |                              |                                    |                                    | 灯                    |
|            | <b>Ready In The</b>    |   |                                         |                      |                                 |               |                              |         |                                                                               |                                               |    |          |         |             |   |                      |          |                |                      |               | $-3200, 100, 40$             |                                    | of his                             |                      |
|            |                        |   | W4                                      |                      |                                 |               |                              |         |                                                                               |                                               |    |          |         |             |   |                      |          |                |                      |               |                              | $-9.44$                            |                                    | 9.48 AM<br>5/13/2014 |

**Figure 35. Data Log File**

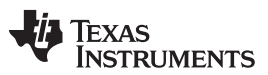

#### *Screen Shots* [www.ti.com](http://www.ti.com)

Selecting *PMBus Logging* [\(Figure](#page-29-0) 36) from the Tools drop-down menu enables the logging of all PMBus activity in the same way as the datalogging. This includes communications traffic for each polling loop between the GUI and the device. It also includes common operating values such as  $V_{OUT}$ ,  $I_{OUT}$ , and temperature. The user is prompted to select a location for the file to be stored. See next screen [\(Figure](#page-30-0) 37).

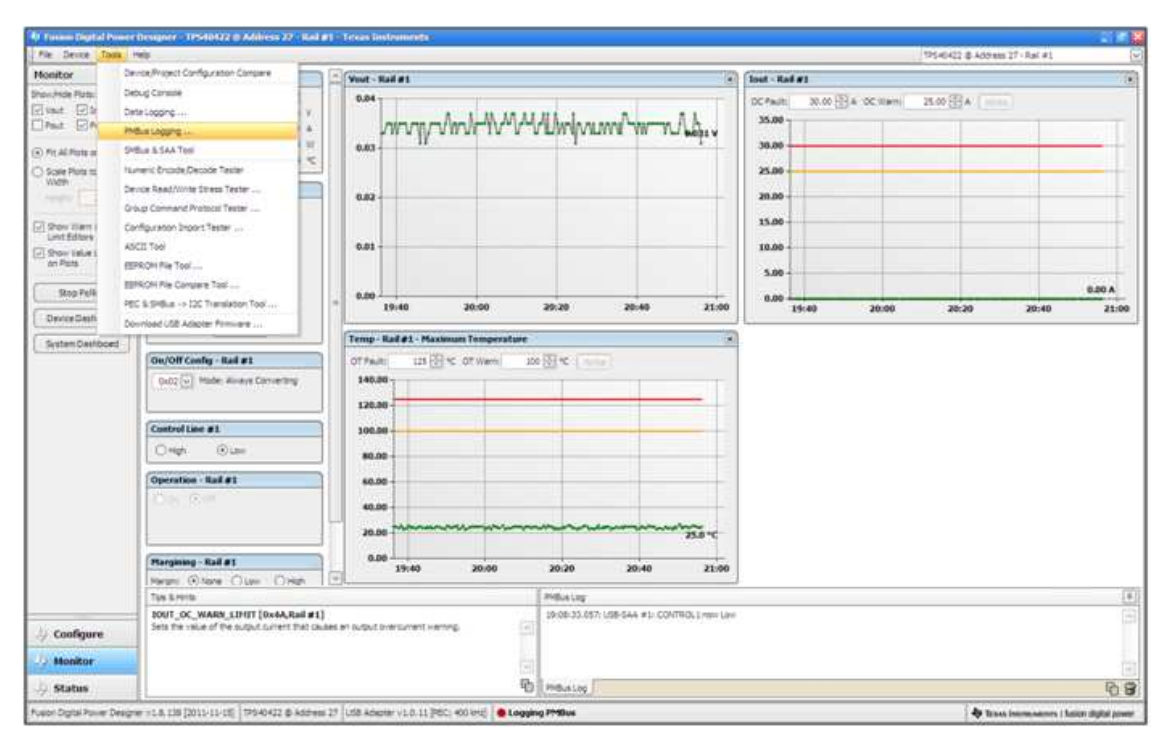

<span id="page-29-0"></span>**Figure 36. PMBus Logging**

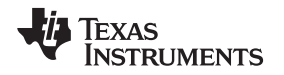

Select the storage location for the file and the type of file. As shown ([Figure](#page-30-0) 37), the file is a CSV file to be stored in the directory path shown. Logging begins when the *Start Logging* button is selected, and stops when it is reselected (as *Stop Logging*). This file can rapidly grow in size, so caution is advised when using this function.

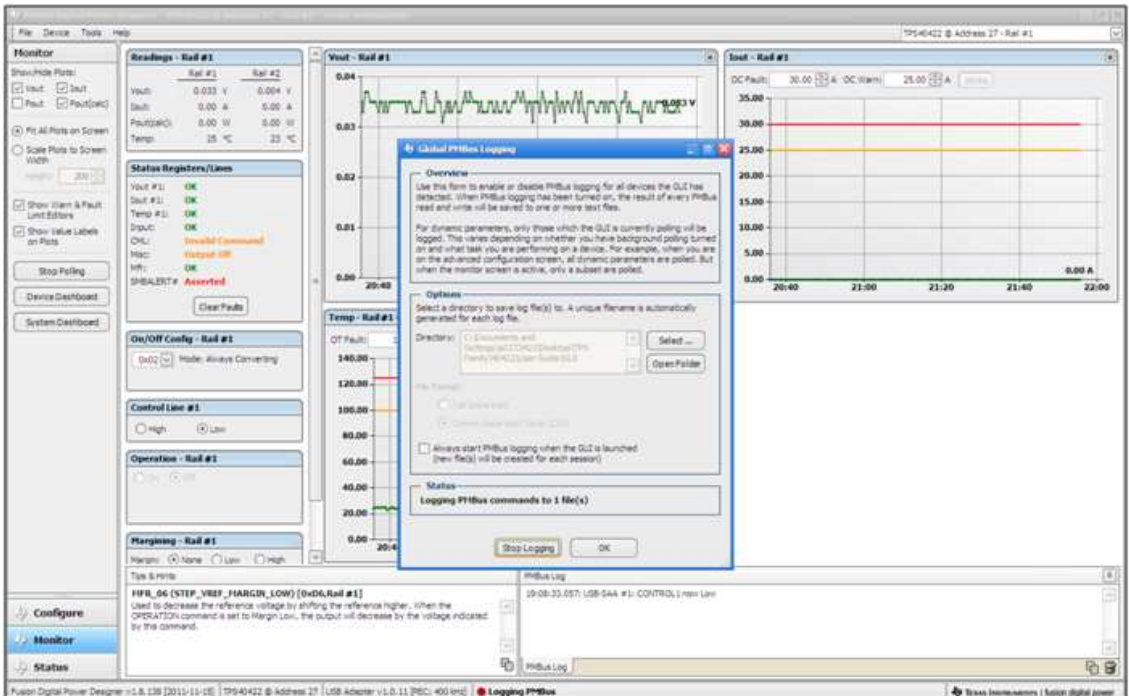

**Figure 37. PMBus Log Details**

<span id="page-30-0"></span>Data is stored in a CSV file, with date-stamp name ([Figure](#page-30-1) 38).

<span id="page-30-1"></span>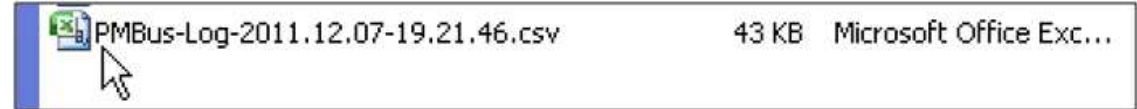

**Figure 38. PMBus Log**

# **9 EVM Assembly Drawing and PCB Layout**

[Figure](#page-31-0) 39 through [Figure](#page-33-0) 43 show the design of the PWR-634EVM printed-circuit board (PCB).

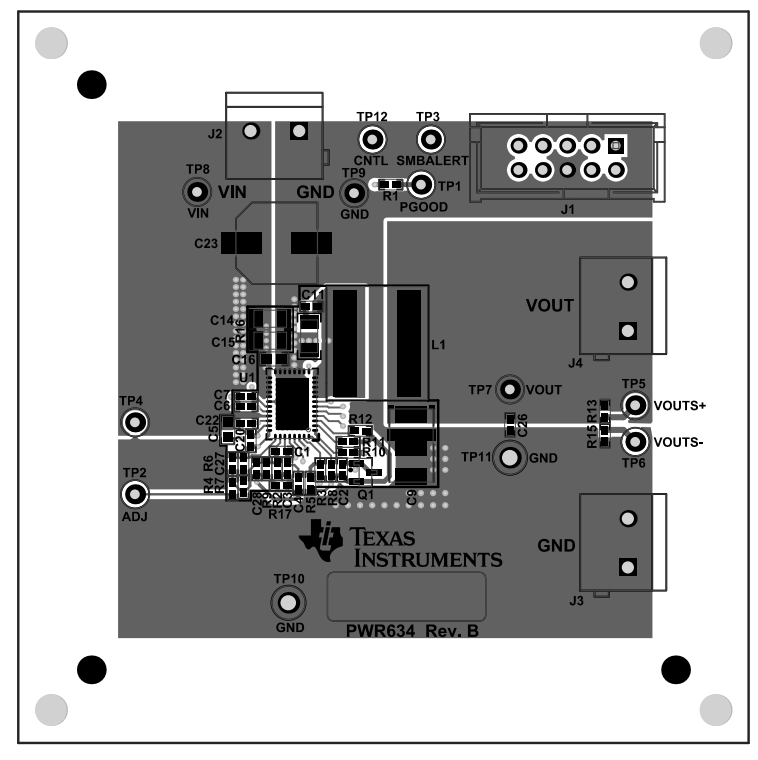

<span id="page-31-0"></span>**Figure 39. PWR-634EVM Top Layer Assembly Drawing (top view)**

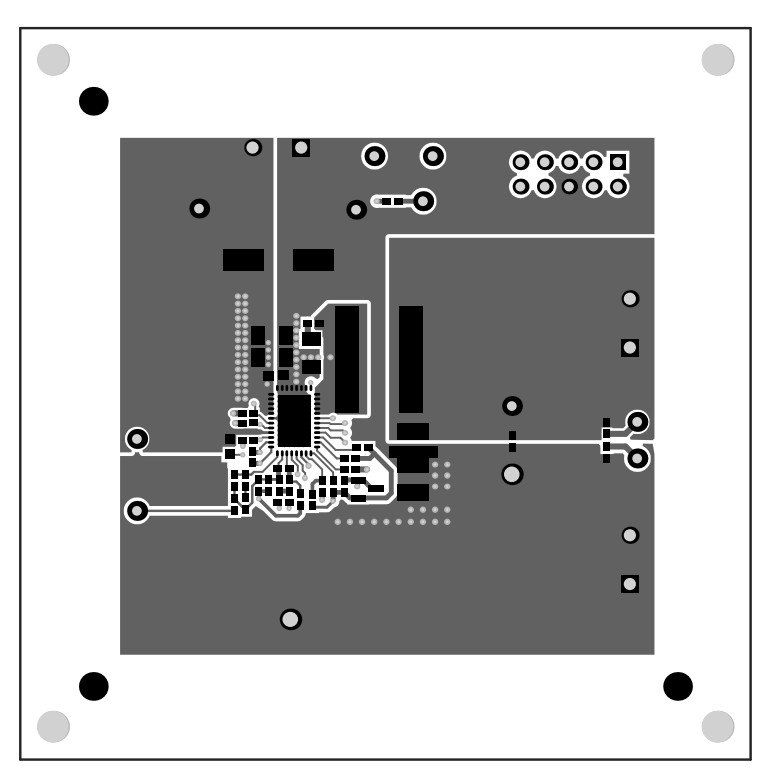

**Figure 40. PWR-634EVM Top Copper**

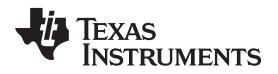

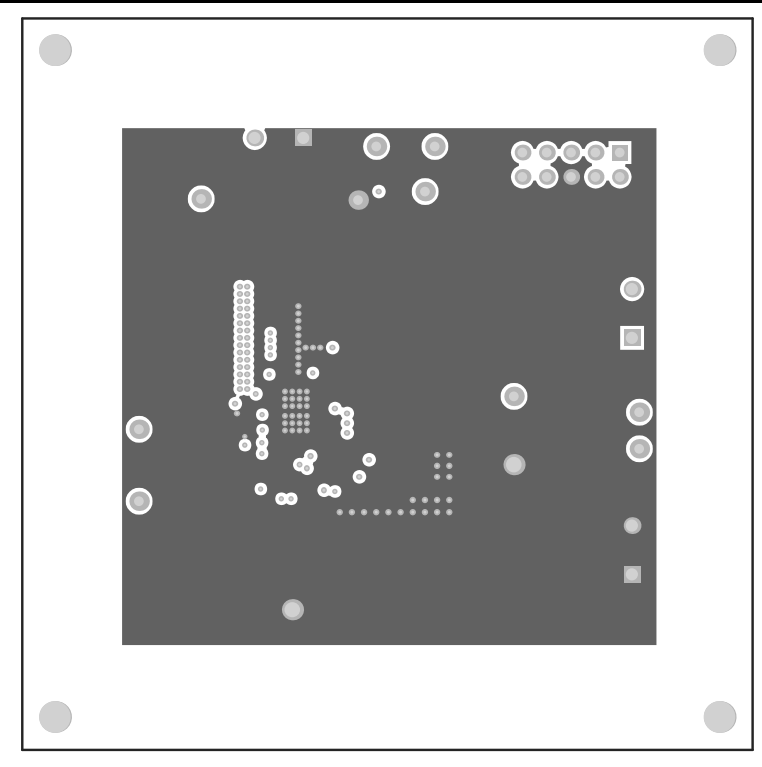

**Figure 41. PWR-634EVM Layer 1 (top view)**

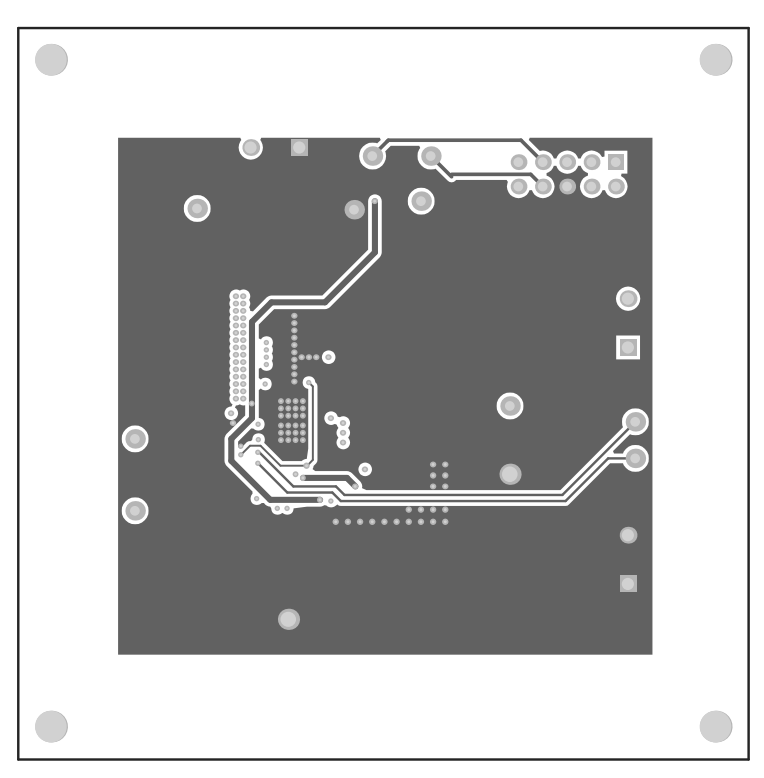

**Figure 42. PWR-634EVM Layer 2 (top view)**

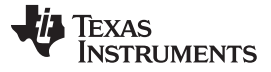

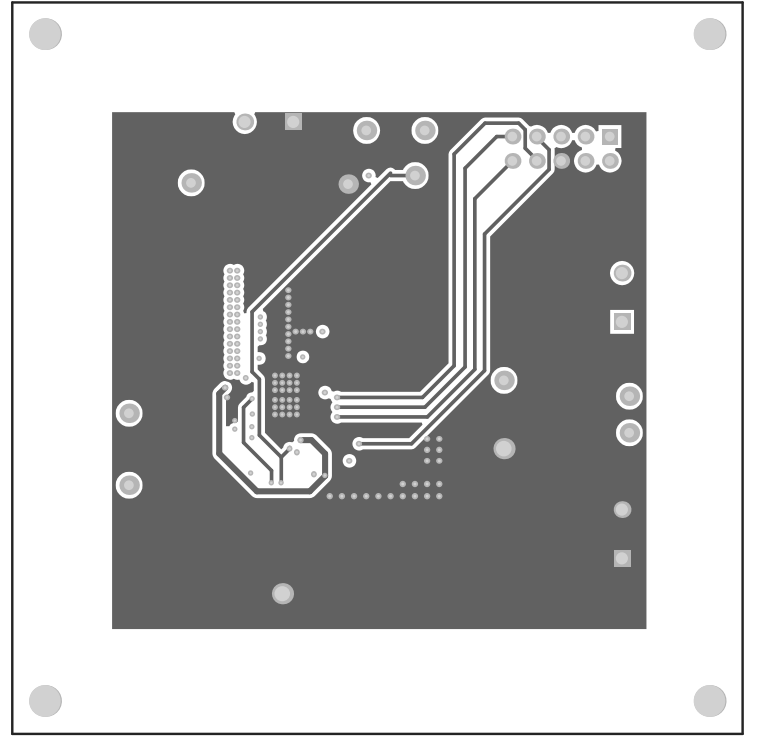

**Figure 43. PWR-634EVM Layer 3 (top view)**

<span id="page-33-0"></span>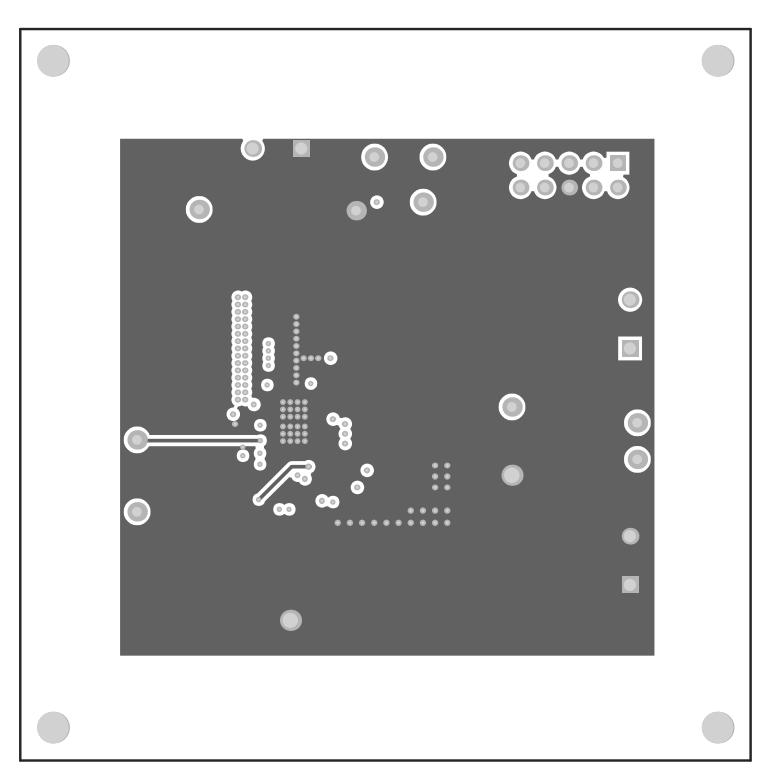

**Figure 44. PWR-634EVM Layer 4 (top view)**

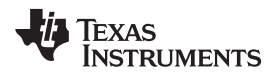

<span id="page-34-0"></span>

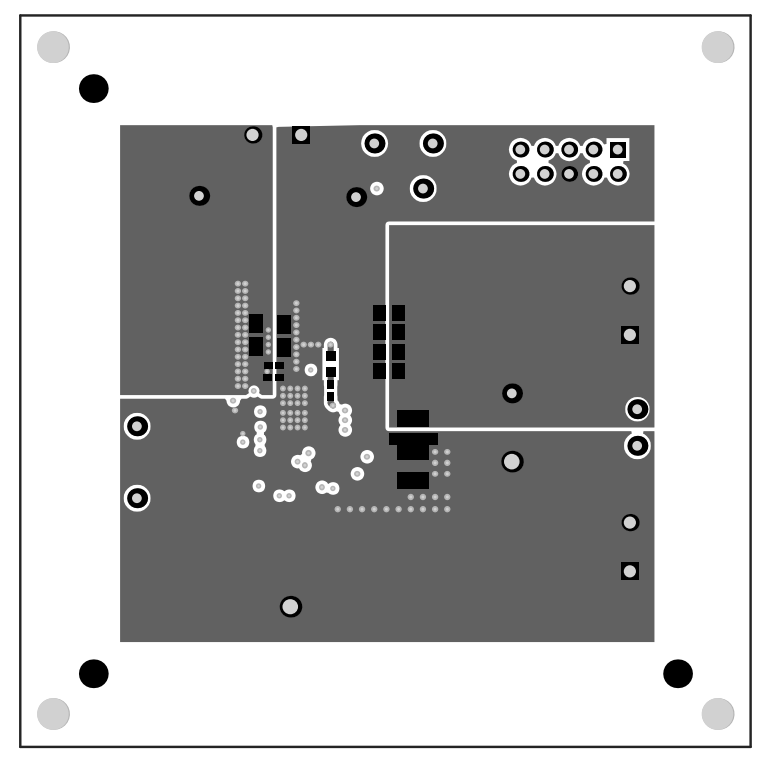

**Figure 45. PWR-634EVM Bottom Copper (top x-ray view)**

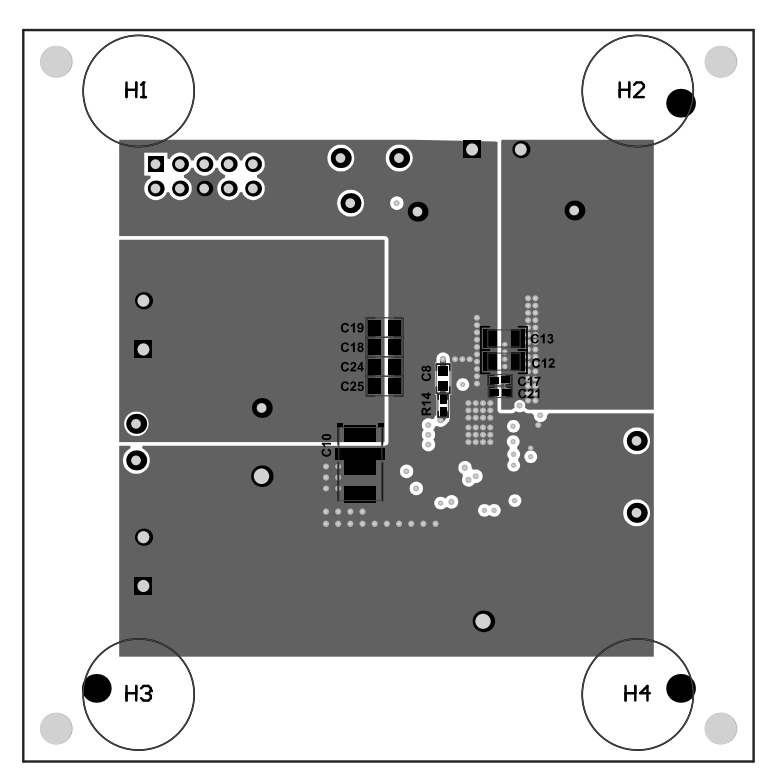

**Figure 46. PWR-634EVM Bottom Assembly (top x-ray view)**

# **10 List of Materials**

The EVM components list according to the schematic shown in .

**NOTE:** TPS544C20 version used for this example.

#### **Table 5. PWR091 List of Materials**

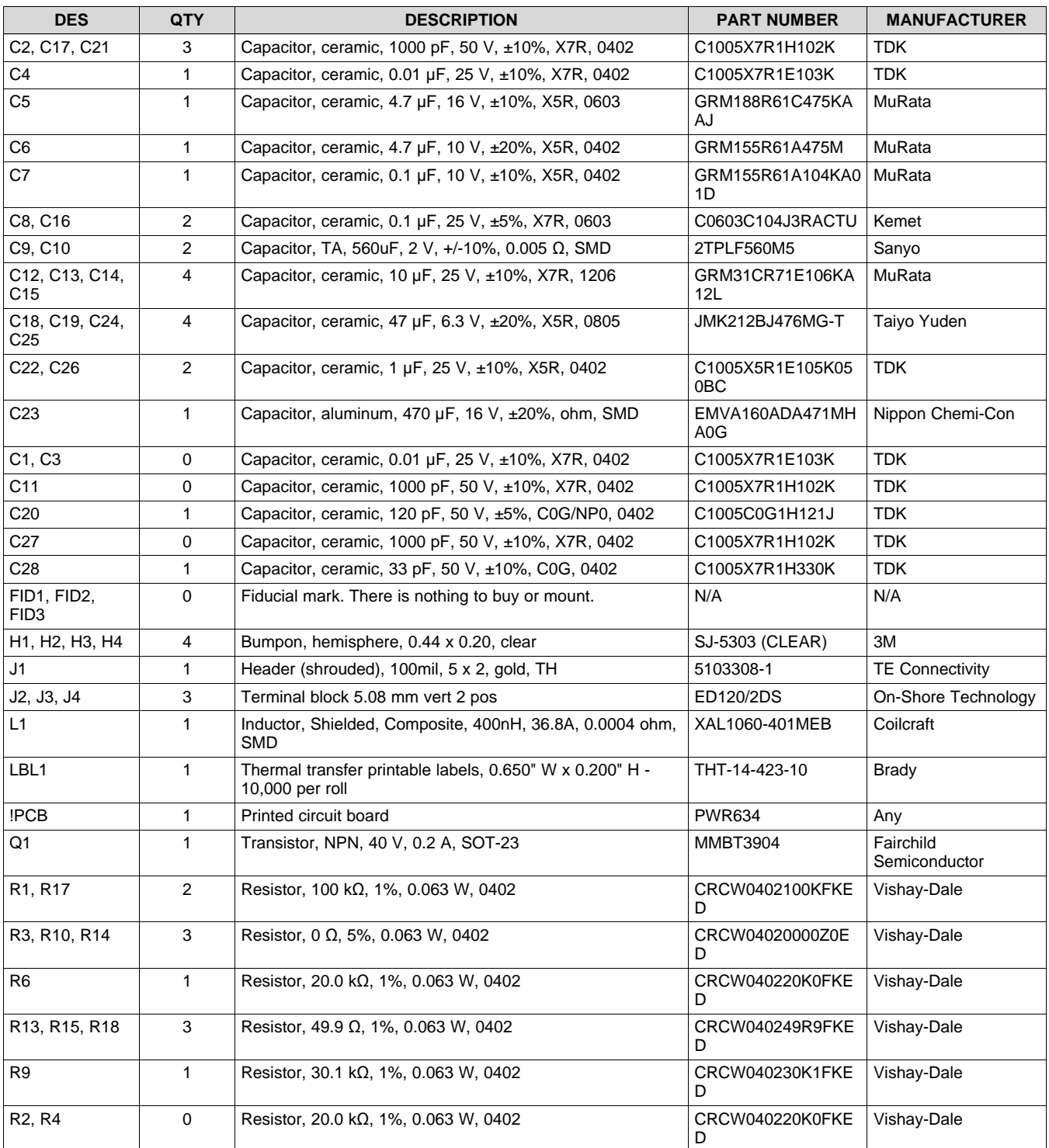

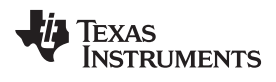

<span id="page-36-0"></span>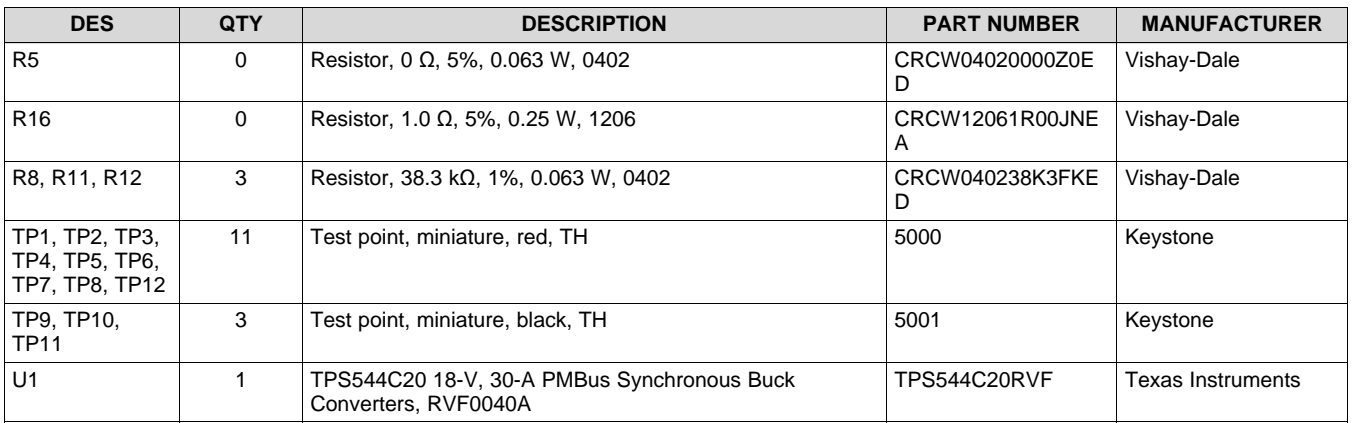

# **Table 5. PWR091 List of Materials (continued)**

#### **Evaluation Board/Kit Important Notice**

Texas Instruments (TI) provides the enclosed product(s) under the following conditions:

This evaluation board/kit is intended for use for **ENGINEERING DEVELOPMENT, DEMONSTRATION, OR EVALUATION PURPOSES ONLY** and is not considered by TI to be a finished end-product fit for general consumer use. Persons handling the product(s) must have electronics training and observe good engineering practice standards. As such, the goods being provided are not intended to be complete in terms of required design-, marketing-, and/or manufacturing-related protective considerations, including product safety and environmental measures typically found in end products that incorporate such semiconductor components or circuit boards. This evaluation board/kit does not fall within the scope of the European Union directives regarding electromagnetic compatibility, restricted substances (RoHS), recycling (WEEE), FCC, CE or UL, and therefore may not meet the technical requirements of these directives or other related directives.

Should this evaluation board/kit not meet the specifications indicated in the User's Guide, the board/kit may be returned within 30 days from the date of delivery for a full refund. THE FOREGOING WARRANTY IS THE EXCLUSIVE WARRANTY MADE BY SELLER TO BUYER AND IS IN LIEU OF ALL OTHER WARRANTIES, EXPRESSED, IMPLIED, OR STATUTORY, INCLUDING ANY WARRANTY OF MERCHANTABILITY OR FITNESS FOR ANY PARTICULAR PURPOSE.

The user assumes all responsibility and liability for proper and safe handling of the goods. Further, the user indemnifies TI from all claims arising from the handling or use of the goods. Due to the open construction of the product, it is the user's responsibility to take any and all appropriate precautions with regard to electrostatic discharge.

EXCEPT TO THE EXTENT OF THE INDEMNITY SET FORTH ABOVE, NEITHER PARTY SHALL BE LIABLE TO THE OTHER FOR ANY INDIRECT, SPECIAL, INCIDENTAL, OR CONSEQUENTIAL DAMAGES.

TI currently deals with a variety of customers for products, and therefore our arrangement with the user **is not exclusive.**

TI assumes no liability for applications assistance, customer product design, software performance, or infringement of patents or **services described herein.**

Please read the User's Guide and, specifically, the Warnings and Restrictions notice in the User's Guide prior to handling the product. This notice contains important safety information about temperatures and voltages. For additional information on TI's environmental and/or safety programs, please contact the TI application engineer or visit [www.ti.com/esh](http://www.ti.com/corp/docs/csr/environment/ESHPolicyandPrinciples.shtml).

No license is granted under any patent right or other intellectual property right of TI covering or relating to any machine, process, or combination in which such TI products or services might be or are used.

#### **FCC Warning**

This evaluation board/kit is intended for use for **ENGINEERING DEVELOPMENT, DEMONSTRATION, OR EVALUATION PURPOSES ONLY** and is not considered by TI to be a finished end-product fit for general consumer use. It generates, uses, and can radiate radio frequency energy and has not been tested for compliance with the limits of computing devices pursuant to part 15 of FCC rules, which are designed to provide reasonable protection against radio frequency interference. Operation of this equipment in other environments may cause interference with radio communications, in which case the user at his own expense will be required to take whatever measures may be required to correct this interference.

#### **EVM Warnings and Restrictions**

It is important to operate this EVM within the input voltage range of 8 V to 14 V and the output voltage range of 1.2 V to 3.3 V .

Exceeding the specified input range may cause unexpected operation and/or irreversible damage to the EVM. If there are questions concerning the input range, please contact a TI field representative prior to connecting the input power.

Applying loads outside of the specified output range may result in unintended operation and/or possible permanent damage to the EVM. Please consult the EVM User's Guide prior to connecting any load to the EVM output. If there is uncertainty as to the load specification, please contact a TI field representative.

During normal operation, some circuit components may have case temperatures greater than 60° C. The EVM is designed to operate properly with certain components above 60° C as long as the input and output ranges are maintained. These components include but are not limited to linear regulators, switching transistors, pass transistors, and current sense resistors. These types of devices can be identified using the EVM schematic located in the EVM User's Guide. When placing measurement probes near these devices during operation, please be aware that these devices may be very warm to the touch.

> Mailing Address: Texas Instruments, Post Office Box 655303, Dallas, Texas 75265 Copyright © 2014, Texas Instruments Incorporated

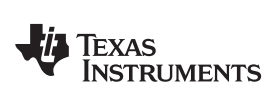

# **Revision History**

# **Changes from Original (May 2014) to A Revision** ........................................................................................................... **Page**

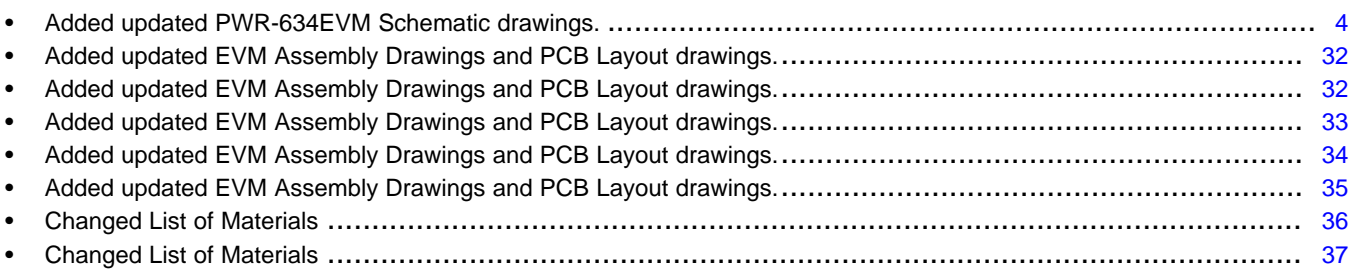

NOTE: Page numbers for previous revisions may differ from page numbers in the current version.

#### **IMPORTANT NOTICE**

Texas Instruments Incorporated and its subsidiaries (TI) reserve the right to make corrections, enhancements, improvements and other changes to its semiconductor products and services per JESD46, latest issue, and to discontinue any product or service per JESD48, latest issue. Buyers should obtain the latest relevant information before placing orders and should verify that such information is current and complete. All semiconductor products (also referred to herein as "components") are sold subject to TI's terms and conditions of sale supplied at the time of order acknowledgment.

TI warrants performance of its components to the specifications applicable at the time of sale, in accordance with the warranty in TI's terms and conditions of sale of semiconductor products. Testing and other quality control techniques are used to the extent TI deems necessary to support this warranty. Except where mandated by applicable law, testing of all parameters of each component is not necessarily performed.

TI assumes no liability for applications assistance or the design of Buyers' products. Buyers are responsible for their products and applications using TI components. To minimize the risks associated with Buyers' products and applications, Buyers should provide adequate design and operating safeguards.

TI does not warrant or represent that any license, either express or implied, is granted under any patent right, copyright, mask work right, or other intellectual property right relating to any combination, machine, or process in which TI components or services are used. Information published by TI regarding third-party products or services does not constitute a license to use such products or services or a warranty or endorsement thereof. Use of such information may require a license from a third party under the patents or other intellectual property of the third party, or a license from TI under the patents or other intellectual property of TI.

Reproduction of significant portions of TI information in TI data books or data sheets is permissible only if reproduction is without alteration and is accompanied by all associated warranties, conditions, limitations, and notices. TI is not responsible or liable for such altered documentation. Information of third parties may be subject to additional restrictions.

Resale of TI components or services with statements different from or beyond the parameters stated by TI for that component or service voids all express and any implied warranties for the associated TI component or service and is an unfair and deceptive business practice. TI is not responsible or liable for any such statements.

Buyer acknowledges and agrees that it is solely responsible for compliance with all legal, regulatory and safety-related requirements concerning its products, and any use of TI components in its applications, notwithstanding any applications-related information or support that may be provided by TI. Buyer represents and agrees that it has all the necessary expertise to create and implement safeguards which anticipate dangerous consequences of failures, monitor failures and their consequences, lessen the likelihood of failures that might cause harm and take appropriate remedial actions. Buyer will fully indemnify TI and its representatives against any damages arising out of the use of any TI components in safety-critical applications.

In some cases, TI components may be promoted specifically to facilitate safety-related applications. With such components, TI's goal is to help enable customers to design and create their own end-product solutions that meet applicable functional safety standards and requirements. Nonetheless, such components are subject to these terms.

No TI components are authorized for use in FDA Class III (or similar life-critical medical equipment) unless authorized officers of the parties have executed a special agreement specifically governing such use.

Only those TI components which TI has specifically designated as military grade or "enhanced plastic" are designed and intended for use in military/aerospace applications or environments. Buyer acknowledges and agrees that any military or aerospace use of TI components which have *not* been so designated is solely at the Buyer's risk, and that Buyer is solely responsible for compliance with all legal and regulatory requirements in connection with such use.

TI has specifically designated certain components as meeting ISO/TS16949 requirements, mainly for automotive use. In any case of use of non-designated products, TI will not be responsible for any failure to meet ISO/TS16949.

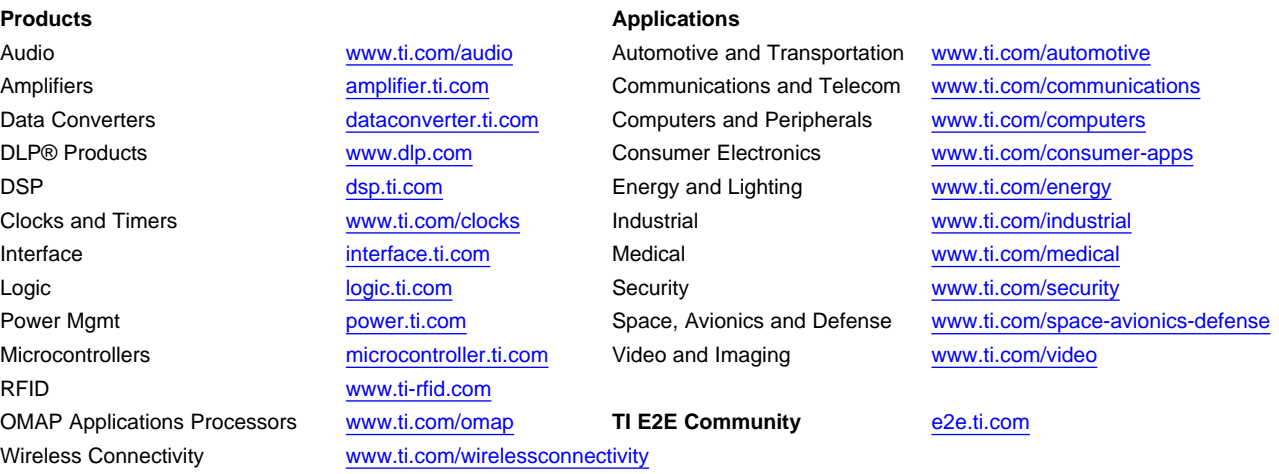

Mailing Address: Texas Instruments, Post Office Box 655303, Dallas, Texas 75265 Copyright © 2014, Texas Instruments Incorporated